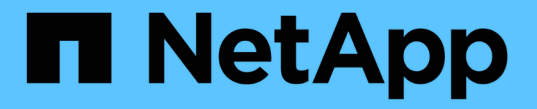

# 그리드 페더레이션을 사용합니다 StorageGRID 11.7

NetApp April 12, 2024

This PDF was generated from https://docs.netapp.com/ko-kr/storagegrid-117/admin/grid-federationoverview.html on April 12, 2024. Always check docs.netapp.com for the latest.

# 목차

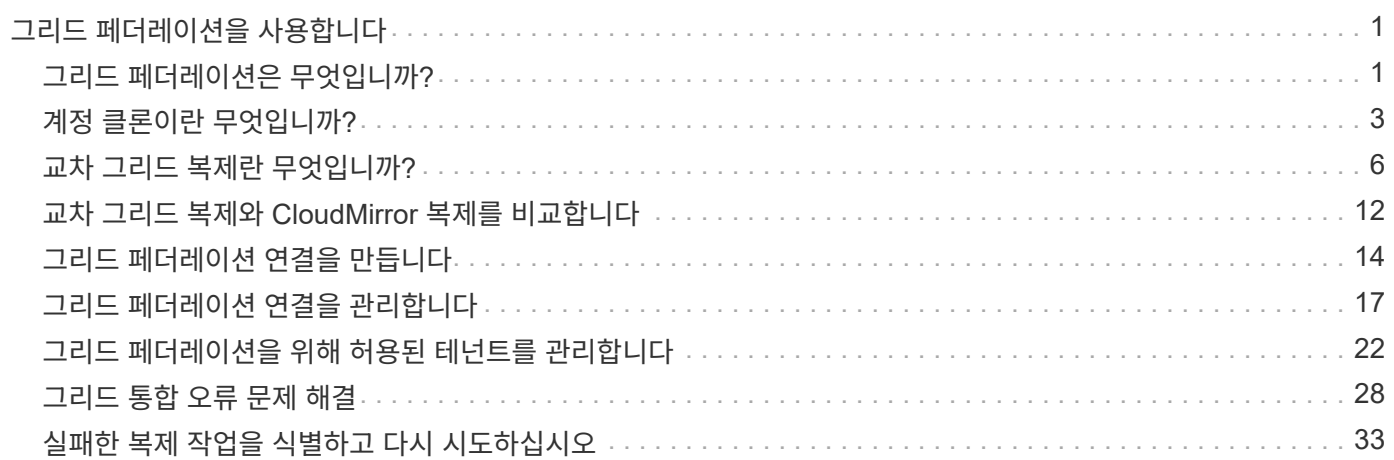

# <span id="page-2-0"></span>그리드 페더레이션을 사용합니다

# <span id="page-2-1"></span>그리드 페더레이션은 무엇입니까**?**

그리드 페더레이션을 사용하여 테넌트를 클론 복제하고 재해 복구를 위해 두 StorageGRID 시스템 간에 개체를 복제할 수 있습니다.

그리드 페더레이션 연결이란 무엇입니까**?**

그리드 페더레이션 연결은 두 StorageGRID 시스템에서 관리자 노드와 게이트웨이 노드 간에 양방향으로 안전하게 연결됩니다.

그리드 페더레이션을 위한 워크플로

워크플로 다이어그램은 두 그리드 간의 그리드 페더레이션 연결을 구성하는 단계를 요약합니다.

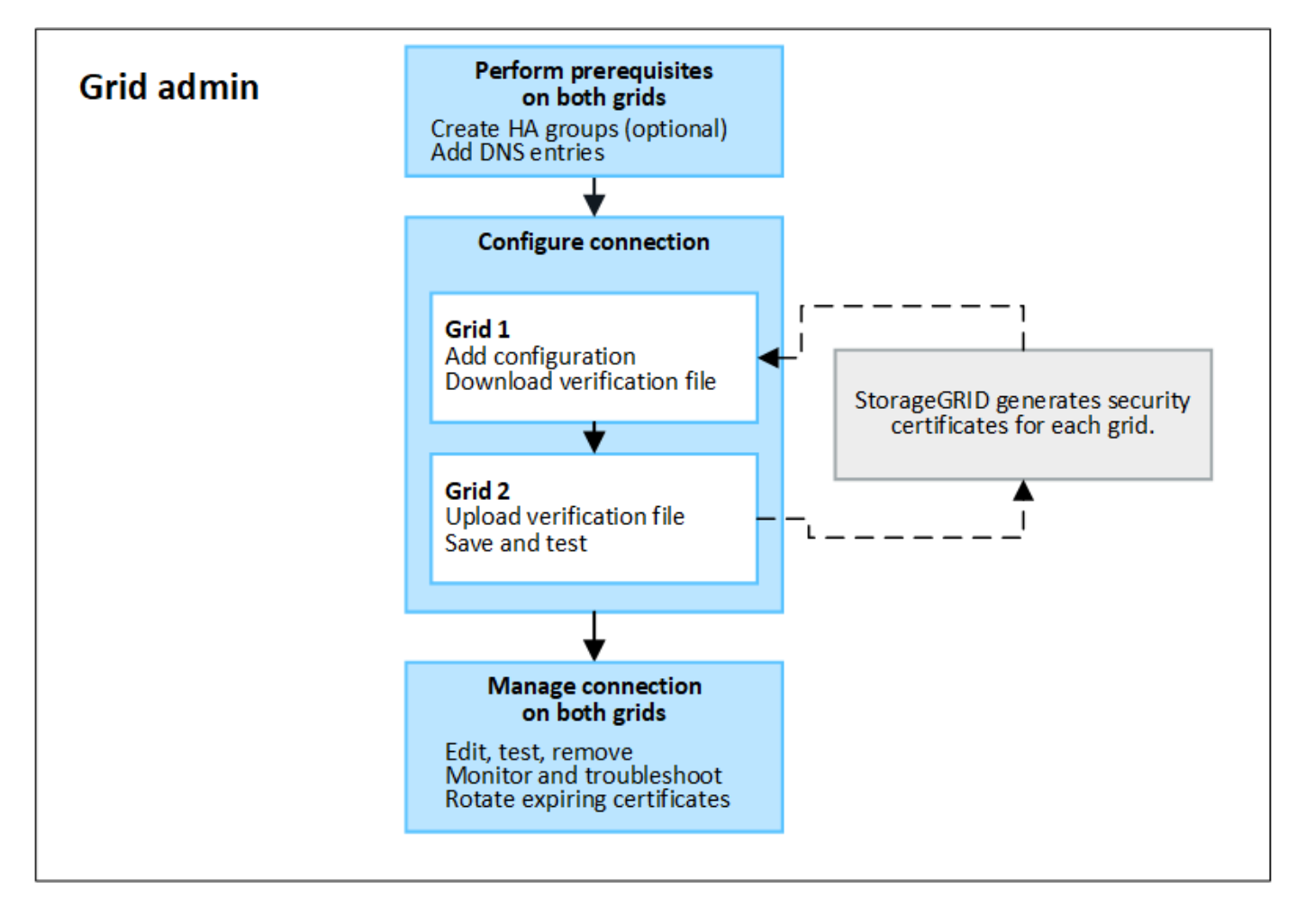

그리드 페더레이션 연결에 대한 고려 사항 및 요구 사항

- 그리드 페더레이션에 사용되는 두 그리드는 모두 StorageGRID 11.7을 실행해야 합니다.
- 그리드에는 다른 그리드에 대한 하나 이상의 그리드 페더레이션 연결이 있을 수 있습니다. 각 그리드 페더레이션 연결은 다른 연결과 독립적입니다. 예를 들어, 그리드 1이 그리드 2와 1개의 연결을 가지고 있고 그리드 3과 2번째

연결이 있는 경우 그리드 2와 그리드 3 사이에는 묵시적 연결이 없습니다.

- 그리드 페더레이션 연결은 양방향입니다. 연결이 설정되면 두 그리드 중 하나에서 연결을 모니터링하고 관리할 수 있습니다.
- 를 사용하려면 먼저 하나 이상의 그리드 페더레이션 연결이 있어야 합니다 ["](#page-4-0)[계정](#page-4-0) [클론](#page-4-0)["](#page-4-0) 또는 ["](#page-7-0)[교차](#page-7-0) [그리드](#page-7-0) [복제](#page-7-0)["](#page-7-0).

네트워킹 및 **IP** 주소 요구 사항

- 그리드 페더레이션 연결은 그리드 네트워크, 관리자 네트워크 또는 클라이언트 네트워크에서 발생할 수 있습니다.
- 그리드 페더레이션 연결은 한 그리드를 다른 그리드에 연결합니다. 각 그리드의 구성은 관리 노드, 게이트웨이 노드 또는 둘 모두로 구성된 다른 그리드의 그리드 통합 끝점을 지정합니다.
- 가장 좋은 방법은 서로 연결하는 것입니다 ["](https://docs.netapp.com/ko-kr/storagegrid-117/admin/managing-high-availability-groups.html)[고가용성](https://docs.netapp.com/ko-kr/storagegrid-117/admin/managing-high-availability-groups.html)[\(HA\)](https://docs.netapp.com/ko-kr/storagegrid-117/admin/managing-high-availability-groups.html) [그룹](https://docs.netapp.com/ko-kr/storagegrid-117/admin/managing-high-availability-groups.html)["](https://docs.netapp.com/ko-kr/storagegrid-117/admin/managing-high-availability-groups.html) 각 그리드의 게이트웨이 및 관리 노드 수 HA 그룹을 사용하면 노드를 사용할 수 없게 될 경우 그리드 페더레이션 연결이 온라인 상태로 유지됩니다. 두 HA 그룹 중 하나의 활성 인터페이스에 장애가 발생하면 연결에서 백업 인터페이스를 사용할 수 있습니다.
- 단일 관리 노드 또는 게이트웨이 노드의 IP 주소를 사용하는 그리드 페더레이션 연결을 만드는 것은 권장되지 않습니다. 노드를 사용할 수 없게 되면 그리드 페더레이션 연결도 사용할 수 없게 됩니다.
- ["](#page-7-0)[교차](#page-7-0) [그리드](#page-7-0) [복제](#page-7-0)["](#page-7-0) 객체의 경우 각 그리드의 스토리지 노드가 다른 그리드에서 구성된 관리 및 게이트웨이 노드에 액세스할 수 있어야 합니다. 각 그리드에 대해 모든 스토리지 노드가 연결에 사용되는 관리자 노드 또는 게이트웨이 노드로 향하는 고대역폭 경로를 가지고 있는지 확인합니다.

**FQDN**을 사용하여 연결 밸런스를 로드합니다

운영 환경의 경우 FQDN(정규화된 도메인 이름)을 사용하여 연결의 각 그리드를 식별합니다. 그런 다음 다음과 같이 적절한 DNS 항목을 만듭니다.

- 그리드 1의 FQDN은 그리드 1의 HA 그룹에 대한 하나 이상의 가상 IP(VIP) 주소 또는 그리드 1에 있는 하나 이상의 관리 또는 게이트웨이 노드의 IP 주소에 매핑됩니다.
- 그리드 2의 FQDN은 그리드 2의 하나 이상의 VIP 주소 또는 그리드 2의 하나 이상의 관리 또는 게이트웨이 노드의 IP 주소에 매핑됩니다.

여러 DNS 항목을 사용하는 경우 연결 사용 요청은 다음과 같이 로드 밸런싱됩니다.

- 여러 HA 그룹의 VIP 주소에 매핑되는 DNS 항목은 HA 그룹의 활성 노드 간에 로드 밸런싱됩니다.
- 여러 관리 노드 또는 게이트웨이 노드의 IP 주소에 매핑되는 DNS 항목은 매핑된 노드 간에 로드 밸런싱됩니다.

#### 포트 요구 사항

그리드 페더레이션 연결을 생성할 때 사용하지 않는 포트 번호를 23000에서 23999까지 지정할 수 있습니다. 이 연결의 두 그리드는 동일한 포트를 사용합니다.

두 그리드 중 어떤 노드도 다른 연결에 이 포트를 사용하지 않도록 해야 합니다.

#### 인증서 요구 사항

그리드 페더레이션 연결을 구성할 때 StorageGRID는 자동으로 네 개의 SSL 인증서를 생성합니다.

- 그리드 1에서 그리드 2로 전송되는 정보를 인증하고 암호화하는 서버 및 클라이언트 인증서
- 그리드 2에서 그리드 1로 전송되는 정보를 인증 및 암호화하는 서버 및 클라이언트 인증서입니다

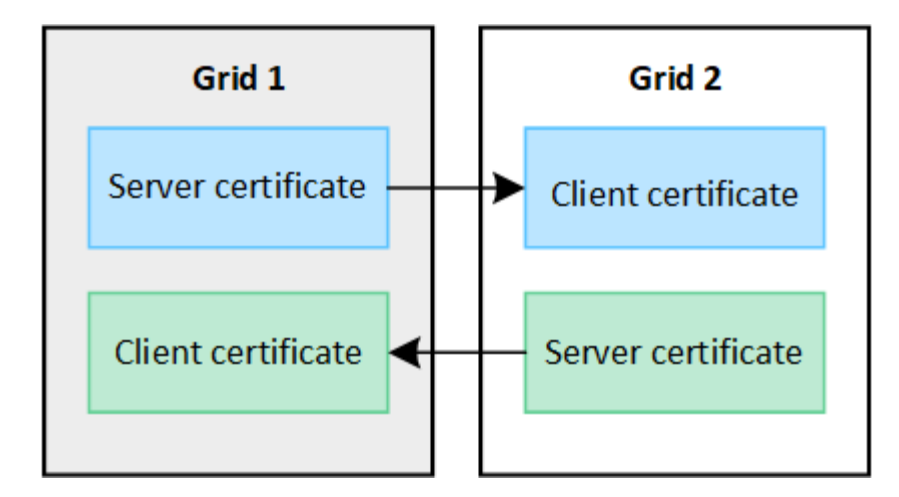

기본적으로 인증서는 730일(2년)에 유효합니다. 이러한 인증서가 만료 날짜에 근접하면 \* 그리드 페더레이션 인증서 만료 \* 알림이 인증서를 회전하라는 알림을 표시합니다. 이 알림은 그리드 관리자를 사용하여 수행할 수 있습니다.

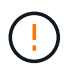

연결 양 끝에 있는 인증서가 만료되면 연결이 중지됩니다. 인증서가 업데이트될 때까지 데이터 복제가 보류됩니다.

자세한 정보

- ["](#page-15-0)[그리드](#page-15-0) [페더레이션](#page-15-0) [연결을](#page-15-0) [만듭니다](#page-15-0)["](#page-15-0)
- ["](#page-18-0)[그리드](#page-18-0) [페더레이션](#page-18-0) [연결을](#page-18-0) [관리합니다](#page-18-0)["](#page-18-0)
- ["](#page-29-0)[그리드](#page-29-0) [통합](#page-29-0) [오류](#page-29-0) [문제](#page-29-0) [해결](#page-29-0)["](#page-29-0)

# <span id="page-4-0"></span>계정 클론이란 무엇입니까**?**

계정 클론은 테넌트 계정, 테넌트 그룹, 테넌트 사용자의 자동 복제이며, 필요에 따라 의 StorageGRID 시스템 간 S3 액세스 키 ["](#page-2-1)[그리드](#page-2-1) [페더레이션](#page-2-1) [연결](#page-2-1)["](#page-2-1).

에 대한 계정 클론이 필요합니다 ["](#page-7-0)[교차](#page-7-0) [그리드](#page-7-0) [복제](#page-7-0)["](#page-7-0). 소스 StorageGRID 시스템에서 대상 StorageGRID 시스템으로 계정 정보를 클론 복제하면 테넌트 사용자 및 그룹이 두 그리드 중 하나의 해당 버킷과 객체에 액세스할 수 있습니다.

계정 클론 워크플로우

워크플로우 다이어그램은 그리드 관리자 및 허용된 테넌트가 계정 클론을 설정하기 위해 수행하는 단계를 보여 줍니다. 이 단계는 이후에 수행됩니다 ["](#page-15-0)[그리드](#page-15-0) [페더레이션](#page-15-0) [연결이](#page-15-0) [구성되어](#page-15-0) [있습니다](#page-15-0)["](#page-15-0).

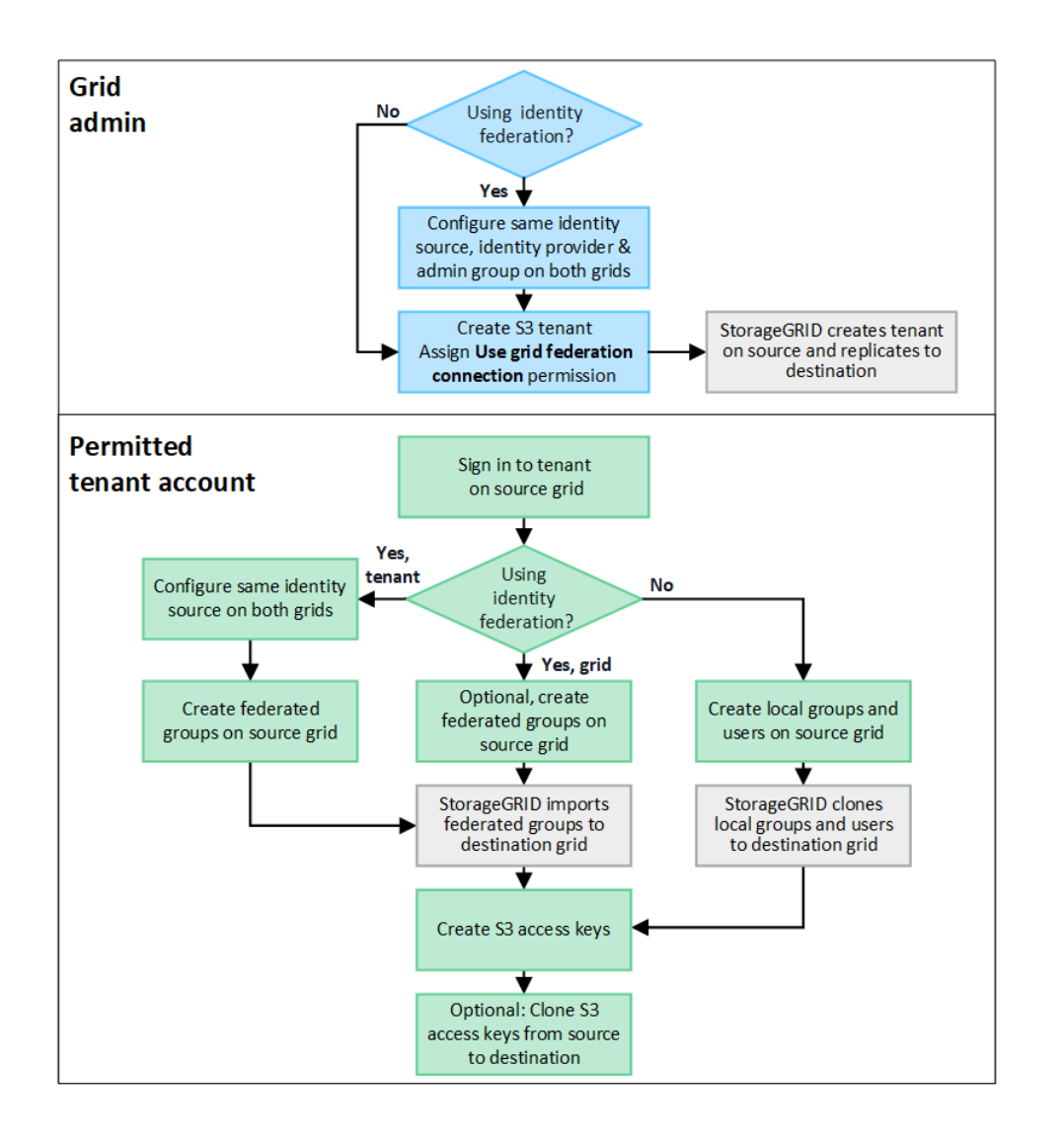

그리드 관리자 워크플로

그리드 관리자가 수행하는 단계는 의 StorageGRID 시스템이 에 있는지 여부에 따라 달라집니다 ["](#page-2-1)[그리드](#page-2-1) [페더레이션](#page-2-1) [연결](#page-2-1)["](#page-2-1) SSO(Single Sign-On) 또는 ID 페더레이션을 사용합니다.

계정 클론에 대한 **SSO** 구성**(**선택 사항**)**

그리드 페더레이션 연결의 StorageGRID 시스템 중 하나에서 SSO를 사용하는 경우 두 그리드에서 모두 SSO를 사용해야 합니다. 그리드 페더레이션을 위해 테넌트 계정을 생성하기 전에 테넌트의 소스 및 대상 그리드에 대한 그리드 관리자가 다음 단계를 수행해야 합니다.

단계

1. 두 그리드에 대해 동일한 ID 소스를 구성합니다. 을 참조하십시오 ["ID](https://docs.netapp.com/ko-kr/storagegrid-117/admin/using-identity-federation.html) [페더레이션을](https://docs.netapp.com/ko-kr/storagegrid-117/admin/using-identity-federation.html) [사용합니다](https://docs.netapp.com/ko-kr/storagegrid-117/admin/using-identity-federation.html)["](https://docs.netapp.com/ko-kr/storagegrid-117/admin/using-identity-federation.html).

- 2. 두 그리드에 대해 동일한 SSO ID 공급자(IDP)를 구성합니다. 을 참조하십시오 ["Single Sign-On](https://docs.netapp.com/ko-kr/storagegrid-117/admin/configuring-sso.html) [구성](https://docs.netapp.com/ko-kr/storagegrid-117/admin/configuring-sso.html)[".](https://docs.netapp.com/ko-kr/storagegrid-117/admin/configuring-sso.html)
- 3. ["](https://docs.netapp.com/ko-kr/storagegrid-117/admin/managing-admin-groups.html)[동일한](https://docs.netapp.com/ko-kr/storagegrid-117/admin/managing-admin-groups.html) [관리](https://docs.netapp.com/ko-kr/storagegrid-117/admin/managing-admin-groups.html) [그룹을](https://docs.netapp.com/ko-kr/storagegrid-117/admin/managing-admin-groups.html) [생성합니다](https://docs.netapp.com/ko-kr/storagegrid-117/admin/managing-admin-groups.html)["](https://docs.netapp.com/ko-kr/storagegrid-117/admin/managing-admin-groups.html) 동일한 통합 그룹을 가져와 두 그리드 모두에서.

테넌트를 생성할 때 소스 및 대상 테넌트 계정에 대한 초기 루트 액세스 권한을 가지려면 이 그룹을 선택합니다.

이 관리 그룹이 테넌트를 생성하기 전에 두 그리드에 없는 경우 테넌트는 대상에 복제되지 않습니다.

계정 클론에 대한 그리드 수준 **ID** 페더레이션 구성**(**선택 사항**)**

StorageGRID 시스템 중 하나에서 SSO 없이 ID 페더레이션을 사용하는 경우 두 그리드 모두 ID 페더레이션을 사용해야 합니다. 그리드 페더레이션을 위해 테넌트 계정을 생성하기 전에 테넌트의 소스 및 대상 그리드에 대한 그리드 관리자가 다음 단계를 수행해야 합니다.

단계

- 1. 두 그리드에 대해 동일한 ID 소스를 구성합니다. 을 참조하십시오 ["ID](https://docs.netapp.com/ko-kr/storagegrid-117/admin/using-identity-federation.html) [페더레이션을](https://docs.netapp.com/ko-kr/storagegrid-117/admin/using-identity-federation.html) [사용합니다](https://docs.netapp.com/ko-kr/storagegrid-117/admin/using-identity-federation.html)["](https://docs.netapp.com/ko-kr/storagegrid-117/admin/using-identity-federation.html).
- 2. 필요에 따라 통합 그룹에 소스 및 대상 테넌트 계정에 대한 초기 루트 액세스 권한이 있는 경우 ["](https://docs.netapp.com/ko-kr/storagegrid-117/admin/managing-admin-groups.html)[동일한](https://docs.netapp.com/ko-kr/storagegrid-117/admin/managing-admin-groups.html) [관리](https://docs.netapp.com/ko-kr/storagegrid-117/admin/managing-admin-groups.html) [그룹을](https://docs.netapp.com/ko-kr/storagegrid-117/admin/managing-admin-groups.html) [생성합니다](https://docs.netapp.com/ko-kr/storagegrid-117/admin/managing-admin-groups.html)["](https://docs.netapp.com/ko-kr/storagegrid-117/admin/managing-admin-groups.html) 동일한 통합 그룹을 가져와 두 그리드 모두에서.

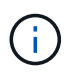

두 그리드에 없는 통합 그룹에 루트 액세스 권한을 할당하면 해당 테넌트가 대상 그리드에 복제되지 않습니다.

3. 통합 그룹에 두 계정에 대한 초기 루트 액세스 권한이 없는 경우 로컬 루트 사용자의 암호를 지정합니다.

허용된 **S3** 테넌트 계정을 생성합니다

선택적으로 SSO 또는 ID 페더레이션을 구성한 후 그리드 관리자는 다음 단계를 수행하여 버킷 객체를 다른 StorageGRID 시스템으로 복제할 수 있는 테넌트를 결정합니다.

단계

1. 계정 클론 작업을 위해 테넌트의 소스 그리드로 사용할 그리드를 결정합니다.

테넌트가 처음 생성된 그리드를 테넌트의 \_source GRID\_라고 합니다. 테넌트가 복제되는 그리드를 테넌트의 destination grid 라고 합니다.

- 2. 해당 그리드에 새 S3 테넌트 계정을 생성합니다.
- 3. 그리드 페더레이션 연결 사용 \* 권한을 할당합니다.
- 4. 테넌트 계정이 자신의 통합 사용자를 관리할 경우 \* 사용자 ID 소스 사용 \* 권한을 할당합니다.

이 권한이 할당된 경우 소스 및 대상 테넌트 계정 모두 통합 그룹을 생성하기 전에 동일한 ID 소스를 구성해야 합니다. 소스 테넌트에 추가된 통합 그룹은 두 그리드 모두 동일한 ID 소스를 사용하지 않는 한 대상 테넌트에 복제할 수 없습니다.

- 5. 특정 그리드 페더레이션 연결을 선택합니다.
- 6. 테넌트를 저장합니다.

그리드 통합 연결 사용 \* 권한이 있는 새 테넌트가 저장된 경우 StorageGRID는 다음과 같이 다른 그리드에 해당 테넌트의 복제본을 자동으로 생성합니다.

- 두 테넌트 계정 모두 동일한 계정 ID, 이름, 스토리지 할당량 및 할당된 권한이 있습니다.
- 테넌트에 대한 루트 액세스 권한이 있는 통합 그룹을 선택한 경우 해당 그룹이 대상 테넌트에 복제됩니다.
- 테넌트에 대한 루트 액세스 권한이 있는 로컬 사용자를 선택한 경우 해당 사용자는 대상 테넌트에 복제됩니다. 그러나 해당 사용자의 암호는 복제되지 않습니다.

자세한 내용은 을 참조하십시오["](grid-federation-manage-tenants.html)[그리드](grid-federation-manage-tenants.html) [페더레이션에](grid-federation-manage-tenants.html) [허용된](grid-federation-manage-tenants.html) [테넌트](grid-federation-manage-tenants.html) [관리](grid-federation-manage-tenants.html)[".](grid-federation-manage-tenants.html)

### 허용된 테넌트 계정 워크플로

그리드 페더레이션 연결 사용 \* 권한이 있는 테넌트가 대상 그리드에 복제된 후에 허용된 테넌트 계정은 테넌트 그룹, 사용자 및 S3 액세스 키를 클론 복제하기 위해 다음 단계를 수행할 수 있습니다.

단계

- 1. 테넌트의 소스 격자에서 테넌트 계정에 로그인합니다.
- 2. 허용되는 경우 소스 및 대상 테넌트 계정 모두에서 ID 페더레이션을 구성합니다.
- 3. 소스 테넌트에 그룹 및 사용자를 생성합니다.

소스 테넌트에 새 그룹 또는 사용자가 생성되면 StorageGRID는 자동으로 대상 테넌트에 클론을 생성하지만 대상에서 다시 소스로 클론을 생성하지 않습니다.

4. S3 액세스 키를 생성합니다.

5. 필요에 따라 소스 테넌트에서 대상 테넌트로 S3 액세스 키를 복제합니다.

허용되는 테넌트 계정 워크플로에 대한 자세한 내용과 그룹, 사용자 및 S3 액세스 키의 클론 복제 방법에 대한 자세한 내용은 을 참조하십시오 ["](https://docs.netapp.com/ko-kr/storagegrid-117/tenant/grid-federation-account-clone.html)[클론](https://docs.netapp.com/ko-kr/storagegrid-117/tenant/grid-federation-account-clone.html) [테넌트](https://docs.netapp.com/ko-kr/storagegrid-117/tenant/grid-federation-account-clone.html) [그룹](https://docs.netapp.com/ko-kr/storagegrid-117/tenant/grid-federation-account-clone.html) [및](https://docs.netapp.com/ko-kr/storagegrid-117/tenant/grid-federation-account-clone.html) [사용자](https://docs.netapp.com/ko-kr/storagegrid-117/tenant/grid-federation-account-clone.html)["](https://docs.netapp.com/ko-kr/storagegrid-117/tenant/grid-federation-account-clone.html) 및 ["API](https://docs.netapp.com/ko-kr/storagegrid-117/tenant/grid-federation-clone-keys-with-api.html)[를](https://docs.netapp.com/ko-kr/storagegrid-117/tenant/grid-federation-clone-keys-with-api.html) [사용하여](https://docs.netapp.com/ko-kr/storagegrid-117/tenant/grid-federation-clone-keys-with-api.html) [S3](https://docs.netapp.com/ko-kr/storagegrid-117/tenant/grid-federation-clone-keys-with-api.html) [액세스](https://docs.netapp.com/ko-kr/storagegrid-117/tenant/grid-federation-clone-keys-with-api.html) [키의](https://docs.netapp.com/ko-kr/storagegrid-117/tenant/grid-federation-clone-keys-with-api.html) [클론을](https://docs.netapp.com/ko-kr/storagegrid-117/tenant/grid-federation-clone-keys-with-api.html) [생성합니다](https://docs.netapp.com/ko-kr/storagegrid-117/tenant/grid-federation-clone-keys-with-api.html)[".](https://docs.netapp.com/ko-kr/storagegrid-117/tenant/grid-federation-clone-keys-with-api.html)

## <span id="page-7-0"></span>교차 그리드 복제란 무엇입니까**?**

교차 그리드 복제는 에 연결된 2개의 StorageGRID 시스템에서 선택한 S3 버킷 간에 오브젝트를 자동으로 복제하는 것입니다 ["](#page-2-1)[그리드](#page-2-1) [페더레이션](#page-2-1) [연결](#page-2-1)[".](#page-2-1) ["](#page-4-0)[계정](#page-4-0) [클론](#page-4-0)["](#page-4-0) 교차 그리드 복제에 필요합니다.

그리드 간 복제를 위한 워크플로우

워크플로우 다이어그램은 두 그리드에 있는 버킷 간의 크로스 그리드 복제를 구성하는 단계를 요약합니다.

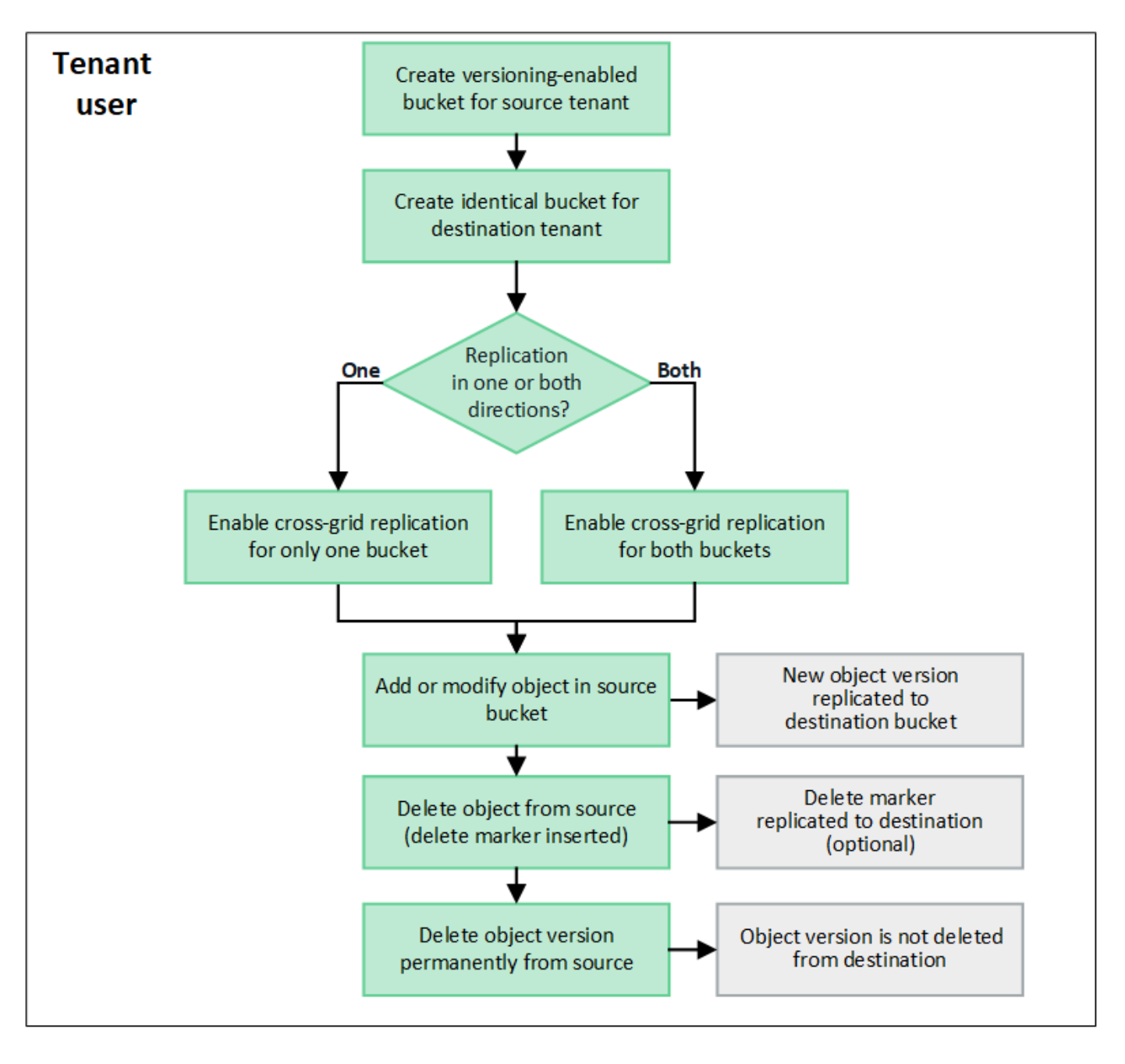

### 크로스 그리드 복제 요구 사항

테넌트 계정에 하나 이상의 사용에 대한 \* 그리드 페더레이션 연결 사용 \* 권한이 있는 경우 ["](#page-2-1)[그리드](#page-2-1) [페더레이션](#page-2-1) [연결](#page-2-1) ["](#page-2-1)루트 액세스 권한이 있는 테넌트 사용자는 각 그리드의 해당 테넌트 계정에 동일한 버킷을 생성할 수 있습니다. 이러한 버킷:

- 이름과 지역이 같아야 합니다
- 버전 관리가 활성화되어 있어야 합니다
- S3 오브젝트 잠금을 비활성화해야 합니다
- 비어 있어야 합니다

두 버킷이 모두 생성된 후 크로스 그리드 복제를 둘 중 하나 또는 두 버킷에 대해 구성할 수 있습니다.

자세한 정보

["](https://docs.netapp.com/ko-kr/storagegrid-117/tenant/grid-federation-manage-cross-grid-replication.html)[교차](https://docs.netapp.com/ko-kr/storagegrid-117/tenant/grid-federation-manage-cross-grid-replication.html) [그리드](https://docs.netapp.com/ko-kr/storagegrid-117/tenant/grid-federation-manage-cross-grid-replication.html) [복제](https://docs.netapp.com/ko-kr/storagegrid-117/tenant/grid-federation-manage-cross-grid-replication.html) [관리](https://docs.netapp.com/ko-kr/storagegrid-117/tenant/grid-federation-manage-cross-grid-replication.html)["](https://docs.netapp.com/ko-kr/storagegrid-117/tenant/grid-federation-manage-cross-grid-replication.html)

교차 그리드 복제의 작동 방식

교차 그리드 복제는 한 방향 또는 양쪽 방향으로 실행되도록 구성할 수 있습니다.

복제 기능을 제공합니다

하나의 그리드에서만 버킷에 대해 교차 그리드 복제를 활성화하면 해당 버킷(소스 버킷)에 추가된 객체가 다른 그리드 (대상 버킷)의 해당 버킷에 복제됩니다. 하지만 대상 버킷에 추가된 오브젝트는 다시 소스에 복제되지 않습니다. 그림에서 교차 그리드 복제는 에 대해 사용하도록 설정되어 있습니다 my-bucket 그리드 1에서 그리드 2로, 그러나 다른 방향으로는 활성화되지 않습니다.

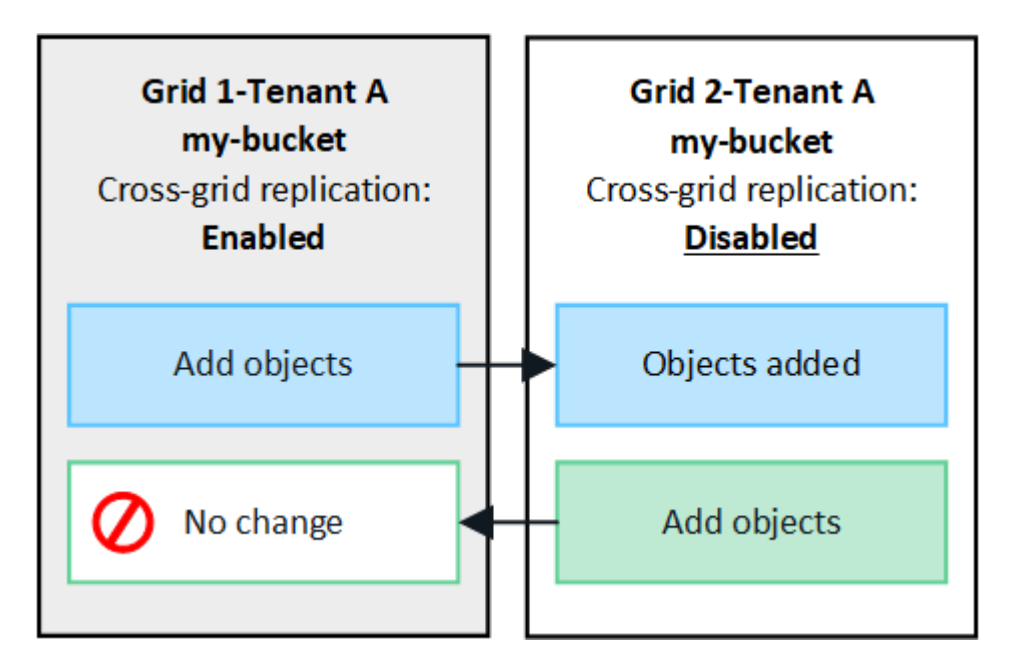

양방향으로 복제

두 그리드에서 동일한 버킷에 대해 교차 그리드 복제를 활성화하면 두 버킷에 추가된 객체가 다른 그리드에 복제됩니다. 그림에서 교차 그리드 복제는 에 대해 사용하도록 설정되어 있습니다 my-bucket 양방향으로.

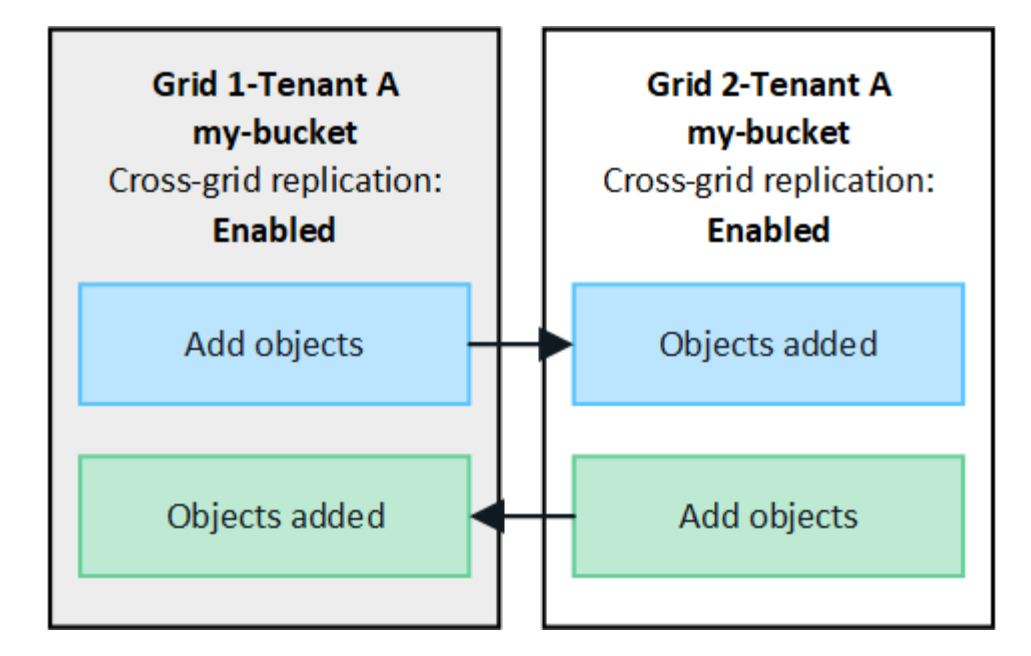

오브젝트를 수집하면 어떻게 됩니까**?**

S3 클라이언트가 교차 그리드 복제를 사용하도록 설정된 버킷에 오브젝트를 추가하면 다음과 같은 현상이 발생합니다.

1. StorageGRID는 소스 버킷에서 대상 버킷으로 오브젝트를 자동으로 복제합니다. 이 백그라운드 복제 작업을 수행하는 시간은 보류 중인 다른 복제 작업의 수를 비롯한 여러 요인에 따라 달라집니다.

S3 클라이언트는 오브젝트 가져오기 또는 헤드 오브젝트 요청을 실행하여 오브젝트의 복제 상태를 확인할 수 있습니다. 응답에는 StorageGRID에만 해당하는 것이 포함됩니다 x-ntap-sg-cgr-replication-status 응답 헤더: S3 클라이언트는 객체 가져오기 또는 헤드 객체 요청을 실행하여 객체의 복제 상태를 확인할 수 있습니다. 응답에는 StorageGRID에만 해당하는 것이 포함됩니다 x-ntap-sg-cgr-replication-status 다음 값 중 하나를 갖는 응답 헤더:

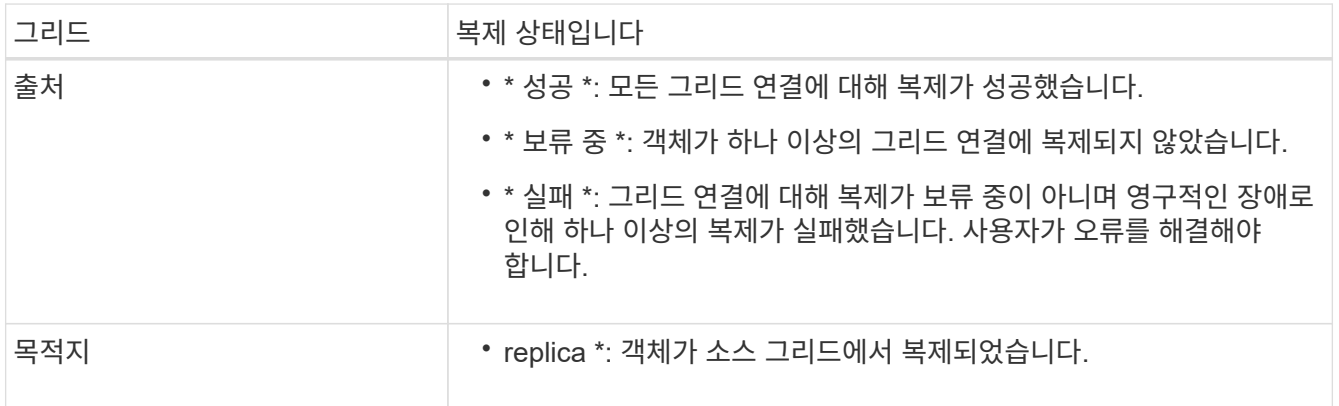

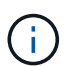

StorageGRID는 을 지원하지 않습니다 x-amz-replication-status 머리글.

2. StorageGRID는 각 그리드의 활성 ILM 정책을 사용하여 다른 개체와 마찬가지로 개체를 관리합니다. 예를 들어, 그리드 1의 오브젝트 A는 두 개의 복제된 복사본으로 저장되고 영구적으로 보존되는 반면, 그리드 2에 복제된 오브젝트 A는 2+1 삭제 코딩을 사용하여 저장하고 3년 후에 삭제될 수 있습니다.

오브젝트를 삭제하면 어떻게 됩니까**?**

에 설명된 대로 ["](https://docs.netapp.com/ko-kr/storagegrid-117/primer/delete-data-flow.html)[데이터](https://docs.netapp.com/ko-kr/storagegrid-117/primer/delete-data-flow.html) [흐](https://docs.netapp.com/ko-kr/storagegrid-117/primer/delete-data-flow.html)[름을](https://docs.netapp.com/ko-kr/storagegrid-117/primer/delete-data-flow.html) 삭[제합니다](https://docs.netapp.com/ko-kr/storagegrid-117/primer/delete-data-flow.html)["](https://docs.netapp.com/ko-kr/storagegrid-117/primer/delete-data-flow.html)StorageGRID는 다음과 같은 이유로 개체를 삭제할 수 있습니다.

- S3 클라이언트가 삭제 요청을 실행합니다.
- 테넌트 관리자 사용자가 를 선택합니다 ["](https://docs.netapp.com/ko-kr/storagegrid-117/tenant/deleting-s3-bucket-objects.html)[버킷에서](https://docs.netapp.com/ko-kr/storagegrid-117/tenant/deleting-s3-bucket-objects.html) [오](https://docs.netapp.com/ko-kr/storagegrid-117/tenant/deleting-s3-bucket-objects.html)[브젝](https://docs.netapp.com/ko-kr/storagegrid-117/tenant/deleting-s3-bucket-objects.html)트를 [삭](https://docs.netapp.com/ko-kr/storagegrid-117/tenant/deleting-s3-bucket-objects.html)[제합니다](https://docs.netapp.com/ko-kr/storagegrid-117/tenant/deleting-s3-bucket-objects.html)["](https://docs.netapp.com/ko-kr/storagegrid-117/tenant/deleting-s3-bucket-objects.html) 버킷에서 모든 물체를 제거하는 옵션입니다.
- 버킷에는 수명 주기 구성이 만료되어 있습니다.
- 개체에 대한 ILM 규칙의 마지막 기간이 종료되며 더 이상 지정된 배치가 없습니다.

StorageGRID가 버킷 작업, 버킷 수명 주기 만료 또는 ILM 배치 만료에서 오브젝트 삭제로 인해 오브젝트를 삭제하면 그리드 통합 연결의 다른 그리드에서 복제된 오브젝트는 삭제되지 않습니다. 하지만 S3 클라이언트에서 소스 버킷에 추가된 삭제 마커는 선택적으로 대상 버킷에 복제할 수 있습니다.

S3 클라이언트가 교차 그리드 복제가 활성화된 버킷에서 오브젝트를 삭제할 때 어떤 일이 발생하는지 이해하려면 S3 클라이언트가 버전 관리가 활성화된 버킷에서 오브젝트를 삭제하는 방법을 다음과 같이 검토하십시오.

- S3 클라이언트가 버전 ID가 포함된 삭제 요청을 실행하면 해당 오브젝트 버전이 영구적으로 제거됩니다. 버킷에 추가된 삭제 마커가 없습니다.
- S3 클라이언트가 버전 ID가 포함되지 않은 삭제 요청을 발급하는 경우 StorageGRID은 오브젝트 버전을 삭제하지 않습니다. 대신 삭제 표식이 버킷에 추가됩니다. 삭제 마커로 인해 StorageGRID는 객체가 삭제된 것처럼 작동합니다.
	- 버전 ID가 없는 GET 요청은 로 실패합니다 404 No Object Found
	- 유효한 버전 ID를 가진 GET 요청이 성공하고 요청된 개체 버전을 반환합니다.

S3 클라이언트가 교차 그리드 복제가 활성화된 버킷에서 오브젝트를 삭제하면 StorageGRID은 다음과 같이 삭제 요청을 대상에 복제할지 여부를 결정합니다.

- 삭제 요청에 버전 ID가 포함되어 있으면 해당 개체 버전이 소스 그리드에서 영구적으로 제거됩니다. 그러나 StorageGRID는 버전 ID가 포함된 삭제 요청을 복제하지 않으므로 동일한 객체 버전이 대상에서 삭제되지 않습니다.
- 삭제 요청에 버전 ID가 포함되지 않은 경우 StorageGRID는 버킷에 대해 크로스 그리드 복제가 구성된 방식에 따라 삭제 마커를 선택적으로 복제할 수 있습니다.
	- 삭제 마커(기본값)를 복제하도록 선택하면 삭제 마커가 소스 버킷에 추가되고 대상 버킷에 복제됩니다. 실제로 두 그리드에서 오브젝트가 삭제된 것으로 나타납니다.
	- 삭제 마커를 복제하지 않도록 선택하면 삭제 마커가 소스 버킷에 추가되지만 대상 버킷에 복제되지 않습니다. 실제로 소스 그리드에서 삭제된 개체는 대상 그리드에서 삭제되지 않습니다.

그림에서 \* 삭제 마커 복제 \* 가 \* 예 \* 로 설정된 경우 ["](https://docs.netapp.com/ko-kr/storagegrid-117/tenant/grid-federation-manage-cross-grid-replication.html)[교차](https://docs.netapp.com/ko-kr/storagegrid-117/tenant/grid-federation-manage-cross-grid-replication.html) [그리드](https://docs.netapp.com/ko-kr/storagegrid-117/tenant/grid-federation-manage-cross-grid-replication.html) [복제가](https://docs.netapp.com/ko-kr/storagegrid-117/tenant/grid-federation-manage-cross-grid-replication.html) 설정되었[습니다](https://docs.netapp.com/ko-kr/storagegrid-117/tenant/grid-federation-manage-cross-grid-replication.html)["](https://docs.netapp.com/ko-kr/storagegrid-117/tenant/grid-federation-manage-cross-grid-replication.html). 버전 ID가 포함된 소스 버킷에 대한 삭제 요청은 대상 버킷에서 오브젝트를 삭제하지 않습니다. 버전 ID가 포함되지 않은 소스 버킷에 대한 삭제 요청은 대상 버킷에서 오브젝트를 삭제하는 것으로 나타납니다.

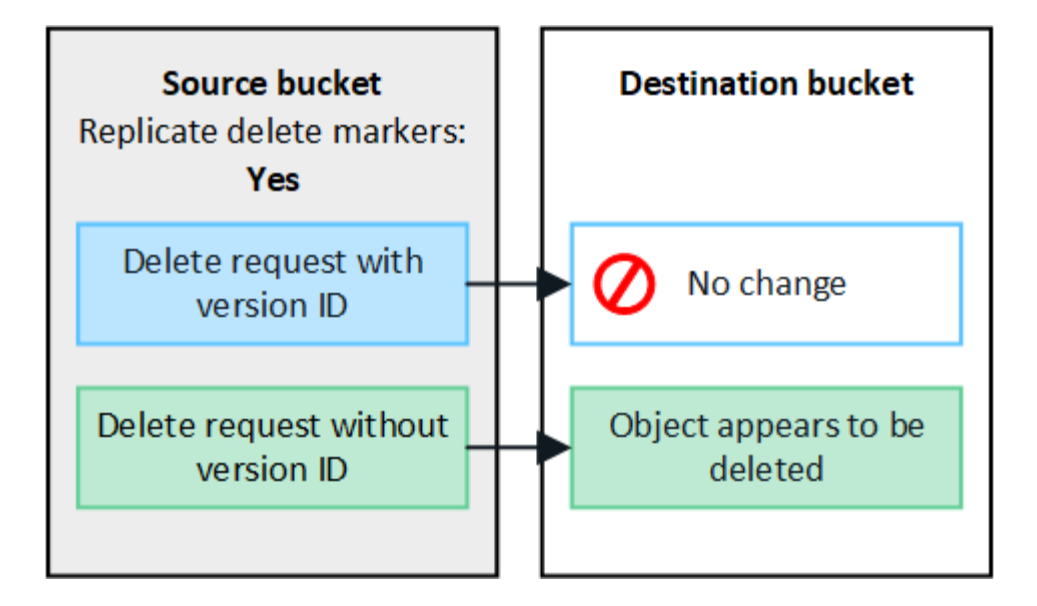

그리드 간에 오브젝트 삭제를 동기화된 상태로 유지하려면 해당하는 를 작성합니다 ["S3](https://docs.netapp.com/ko-kr/storagegrid-117/s3/create-s3-lifecycle-configuration.html) 라이프[사이클](https://docs.netapp.com/ko-kr/storagegrid-117/s3/create-s3-lifecycle-configuration.html) [구성](https://docs.netapp.com/ko-kr/storagegrid-117/s3/create-s3-lifecycle-configuration.html)["](https://docs.netapp.com/ko-kr/storagegrid-117/s3/create-s3-lifecycle-configuration.html) 두 그리드의 버킷에 사용됩니다.

암호화된 개체가 복제되는 방식

교차 그리드 복제를 사용하여 그리드 간에 오브젝트를 복제할 때 개별 오브젝트를 암호화하거나 기본 버킷 암호화를 사용하거나 그리드 전체 암호화를 구성할 수 있습니다. 버킷에 대해 교차 그리드 복제를 활성화하기 전이나 후에 기본 버킷 또는 그리드 전체 암호화 설정을 추가, 수정 또는 제거할 수 있습니다.

개별 오브젝트를 암호화하려면 소스 버킷에 오브젝트를 추가할 때 SSE(StorageGRID 관리 키가 있는 서버 측 암호화 )를 사용할 수 있습니다. 를 사용합니다 x-amz-server-side-encryption 헤더를 요청하고 지정합니다 AES256. 을 참조하십시오 ["](https://docs.netapp.com/ko-kr/storagegrid-117/s3/using-server-side-encryption.html)[서버](https://docs.netapp.com/ko-kr/storagegrid-117/s3/using-server-side-encryption.html)[측](https://docs.netapp.com/ko-kr/storagegrid-117/s3/using-server-side-encryption.html) [암호화를](https://docs.netapp.com/ko-kr/storagegrid-117/s3/using-server-side-encryption.html) [사용합니다](https://docs.netapp.com/ko-kr/storagegrid-117/s3/using-server-side-encryption.html)[".](https://docs.netapp.com/ko-kr/storagegrid-117/s3/using-server-side-encryption.html)

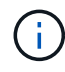

 $(i)$ 

SSE-C(고객이 제공한 키와 서버측 암호화)를 사용하는 것은 교차 그리드 복제의 경우 지원되지 않습니다. 수집 작업이 실패합니다.

버킷에 기본 암호화를 사용하려면 PUT 버킷 암호화 요청을 사용하고 를 설정합니다 SSEAlgorithm 매개 변수 대상 AES256. 버킷 수준 암호화는 를 사용하지 않고 수집된 모든 오브젝트에 적용됩니다 x-amz-server-sideencryption 요청 헤더. 을 참조하십시오 ["](https://docs.netapp.com/ko-kr/storagegrid-117/s3/operations-on-buckets.html)[버킷](https://docs.netapp.com/ko-kr/storagegrid-117/s3/operations-on-buckets.html) [작](https://docs.netapp.com/ko-kr/storagegrid-117/s3/operations-on-buckets.html)업[".](https://docs.netapp.com/ko-kr/storagegrid-117/s3/operations-on-buckets.html)

그리드 수준 암호화를 사용하려면 \* 저장된 오브젝트 암호화 \* 옵션을 \* AES-256 \* 로 설정합니다. 그리드 레벨 암호화는 버킷 레벨에서 암호화되지 않았거나 가 없는 상태로 인제된 모든 오브젝트에 적용됩니다 x-amz-serverside-encryption 요청 헤더. 을 참조하십시오 ["](https://docs.netapp.com/ko-kr/storagegrid-117/admin/changing-network-options-object-encryption.html)[네트워크](https://docs.netapp.com/ko-kr/storagegrid-117/admin/changing-network-options-object-encryption.html) [및](https://docs.netapp.com/ko-kr/storagegrid-117/admin/changing-network-options-object-encryption.html) [개체](https://docs.netapp.com/ko-kr/storagegrid-117/admin/changing-network-options-object-encryption.html) [옵](https://docs.netapp.com/ko-kr/storagegrid-117/admin/changing-network-options-object-encryption.html)[션을](https://docs.netapp.com/ko-kr/storagegrid-117/admin/changing-network-options-object-encryption.html) [구성합니다](https://docs.netapp.com/ko-kr/storagegrid-117/admin/changing-network-options-object-encryption.html)["](https://docs.netapp.com/ko-kr/storagegrid-117/admin/changing-network-options-object-encryption.html).

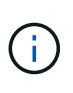

SSE는 AES-128을 지원하지 않습니다. AES-128 \* 옵션을 사용하여 소스 그리드에 대해 \* Stored object encryption \* 옵션을 활성화하면 AES-128 알고리즘 사용이 복제된 오브젝트로 전파되지 않습니다. 대신, 가능한 경우 복제된 객체는 대상의 기본 버킷 또는 그리드 레벨 암호화 설정을 사용합니다.

소스 객체를 암호화하는 방법을 결정할 때 StorageGRID는 다음 규칙을 적용합니다.

- 1. 를 사용합니다 x-amz-server-side-encryption 인제스트 헤더(있는 경우)
- 2. 수집 헤더가 없는 경우 구성된 경우 버킷 기본 암호화 설정을 사용합니다.

3. 버킷 설정이 구성되지 않은 경우 그리드 전체 암호화 설정을 사용합니다(구성된 경우).

4. 눈금 단위 설정이 없으면 소스 개체를 암호화하지 마십시오.

복제된 개체를 암호화하는 방법을 결정할 때 StorageGRID는 다음 규칙을 다음 순서로 적용합니다.

- 1. 해당 개체에서 AES-128 암호화를 사용하지 않는 한 소스 객체와 동일한 암호화를 사용합니다.
- 2. 소스 객체가 암호화되지 않았거나 AES-128을 사용하는 경우, 구성된 경우 대상 버킷의 기본 암호화 설정을 사용합니다.
- 3. 대상 버킷에 암호화 설정이 없는 경우 구성된 경우 대상의 전체 그리드 암호화 설정을 사용합니다.
- 4. 눈금 단위 설정이 없으면 대상 개체를 암호화하지 마십시오.

개체 태그 지정 및 개체 태그 삭제는 지원되지 않습니다

Put Object Tagging(개체 태그 지정) 및 Delete Object Tagging(개체 태그 지정 삭제) 요청은 교차 그리드 복제가 활성화된 버킷의 객체에 대해 지원되지 않습니다.

S3 클라이언트가 PUT 오브젝트 태그 지정 또는 오브젝트 태그 삭제 요청을 하는 경우, 501 Not Implemented 반환됩니다. 메시지는 입니다 Put(Delete) ObjectTagging is not available for buckets that have cross-grid replication configured.

### 분할된 객체가 복제되는 방식

소스 그리드의 최대 세그먼트 크기는 대상 그리드에 복제된 객체에 적용됩니다. 개체를 다른 그리드에 복제하면 소스 그리드의 \* 최대 세그먼트 크기 \* 설정(\* 구성 \* > \* 시스템 \* > \* 스토리지 옵션 \*)이 두 그리드에 모두 사용됩니다. 예를 들어 소스 그리드의 최대 세그먼트 크기가 1GB이고 대상 그리드의 최대 세그먼트 크기는 50MB라고 가정합니다. 소스 그리드에서 2GB 오브젝트를 수집하는 경우 해당 오브젝트는 두 개의 1GB 세그먼트로 저장됩니다. 또한 그리드의 최대 세그먼트 크기가 50MB인 경우에도 대상 그리드에 1GB 세그먼트 2개로 복제됩니다.

# <span id="page-13-0"></span>교차 그리드 복제와 **CloudMirror** 복제를 비교합니다

그리드 페더레이션을 사용하기 시작할 때 의 유사점과 차이점을 검토하십시오 ["](#page-7-0)[교차](#page-7-0) [그리드](#page-7-0) [복제](#page-7-0)["](#page-7-0) 및 ["StorageGRID CloudMirror](https://docs.netapp.com/ko-kr/storagegrid-117/tenant/understanding-cloudmirror-replication-service.html) [복제](https://docs.netapp.com/ko-kr/storagegrid-117/tenant/understanding-cloudmirror-replication-service.html) 서비[스입니다](https://docs.netapp.com/ko-kr/storagegrid-117/tenant/understanding-cloudmirror-replication-service.html)["](https://docs.netapp.com/ko-kr/storagegrid-117/tenant/understanding-cloudmirror-replication-service.html).

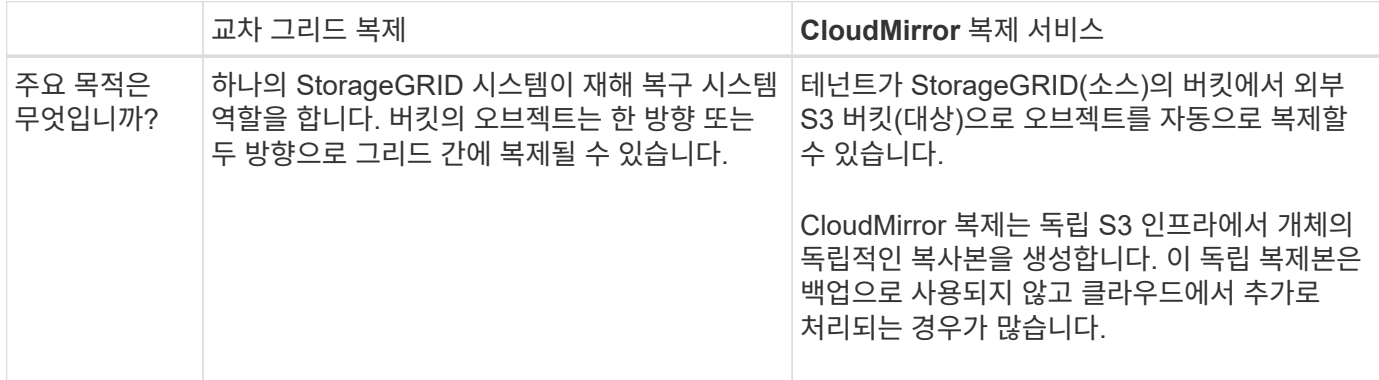

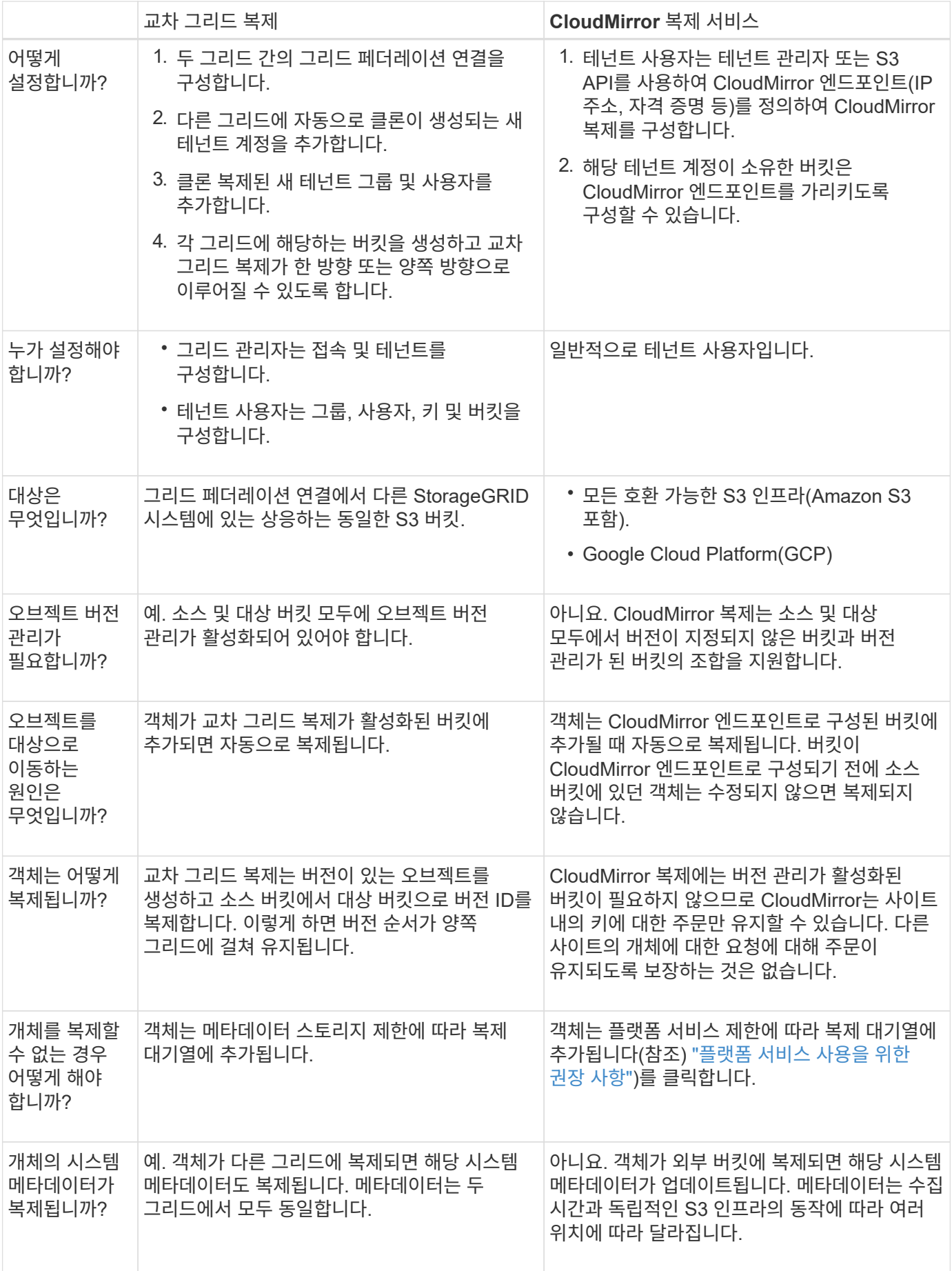

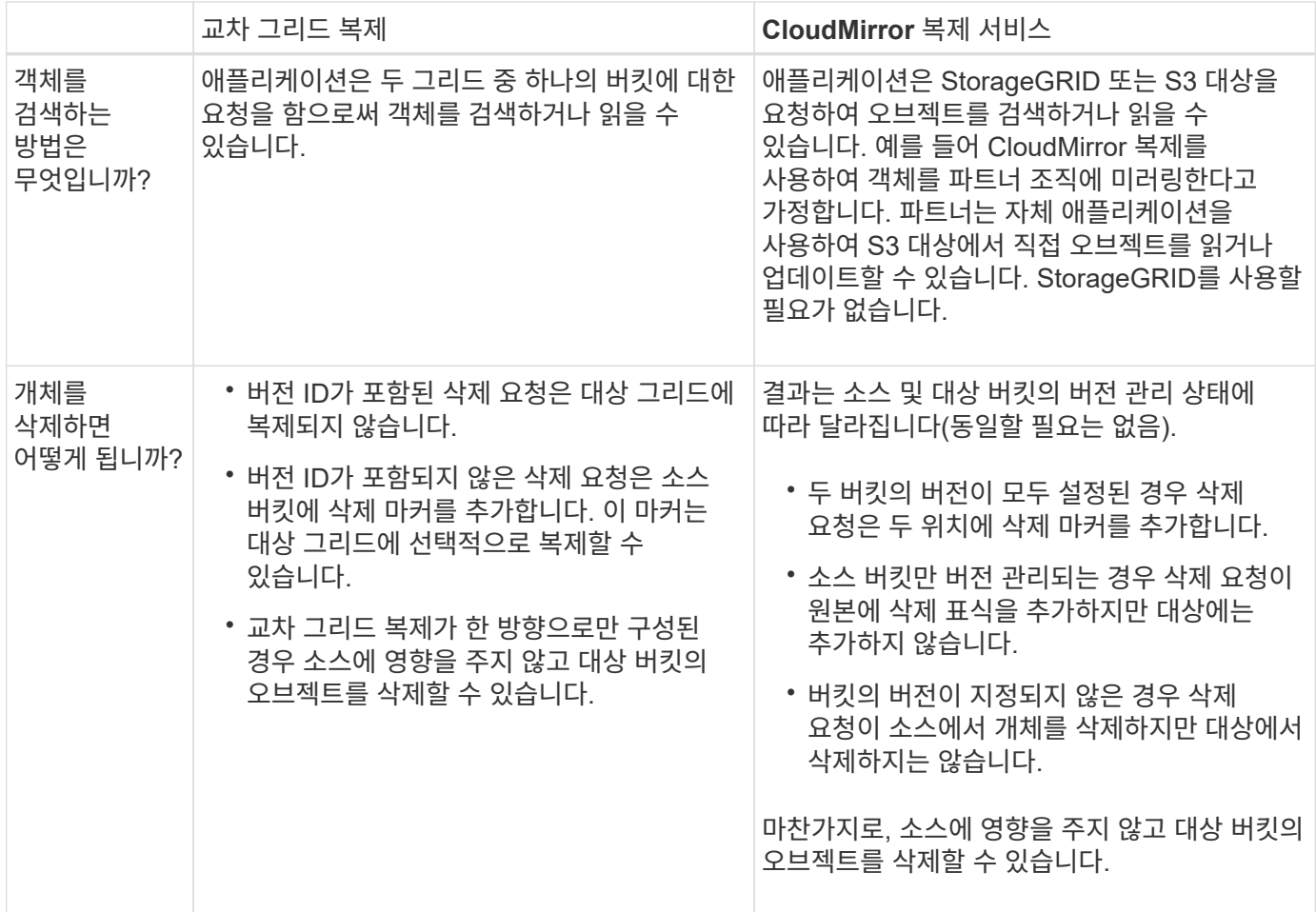

# <span id="page-15-0"></span>그리드 페더레이션 연결을 만듭니다

테넌트 세부 정보의 클론을 생성하고 객체 데이터를 복제하려는 경우 두 StorageGRID 시스템 간에 그리드 페더레이션 연결을 생성할 수 있습니다.

그림에 표시된 것처럼 그리드 페더레이션 연결을 만드는 작업은 두 그리드 모두에 대한 단계를 포함합니다. 한 그리드에 연결을 추가하고 다른 그리드에서 연결을 완료합니다. 두 눈금 중 하나에서 시작할 수 있습니다.

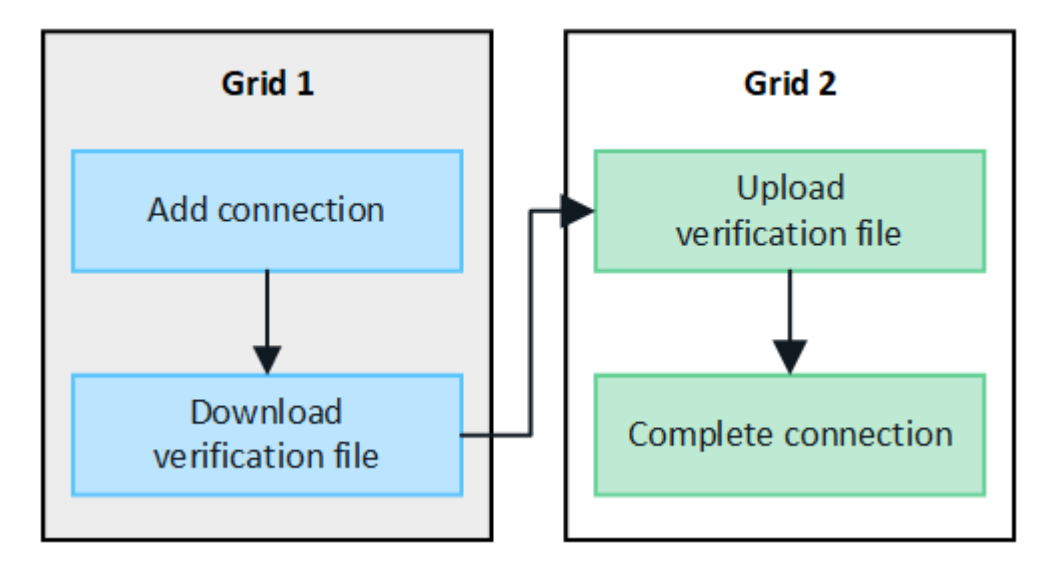

시작하기 전에

- 을(를) 검토했습니다 ["](#page-2-1)[고려](#page-2-1) [사항](#page-2-1) [및](#page-2-1) [요구](#page-2-1) [사항](#page-2-1)["](#page-2-1) 그리드 페더레이션 연결을 구성하는 데 사용됩니다.
- IP 또는 VIP 주소 대신 각 그리드에 대해 FQDN(정규화된 도메인 이름)을 사용하려는 경우 사용할 이름을 알고 각 그리드의 DNS 서버에 적절한 항목이 있는지 확인합니다.
- 을(를) 사용하고 있습니다 ["](https://docs.netapp.com/ko-kr/storagegrid-117/admin/web-browser-requirements.html)지원[되는](https://docs.netapp.com/ko-kr/storagegrid-117/admin/web-browser-requirements.html) [웹](https://docs.netapp.com/ko-kr/storagegrid-117/admin/web-browser-requirements.html) 브[라우저](https://docs.netapp.com/ko-kr/storagegrid-117/admin/web-browser-requirements.html)[".](https://docs.netapp.com/ko-kr/storagegrid-117/admin/web-browser-requirements.html)
- 두 그리드에 대한 루트 액세스 권한과 프로비저닝 암호가 있어야 합니다.

### 연결을 추가합니다

두 StorageGRID 시스템 중 하나에서 다음 단계를 수행합니다.

- 단계
- 1. 두 그리드 중 하나의 기본 관리자 노드에서 그리드 관리자에 로그인합니다.
- 2. 구성 \* > \* 시스템 \* > \* 그리드 페더레이션 \* 을 선택합니다.
- 3. 연결 추가 \* 를 선택합니다.
- 4. 연결에 대한 세부 정보를 입력합니다.

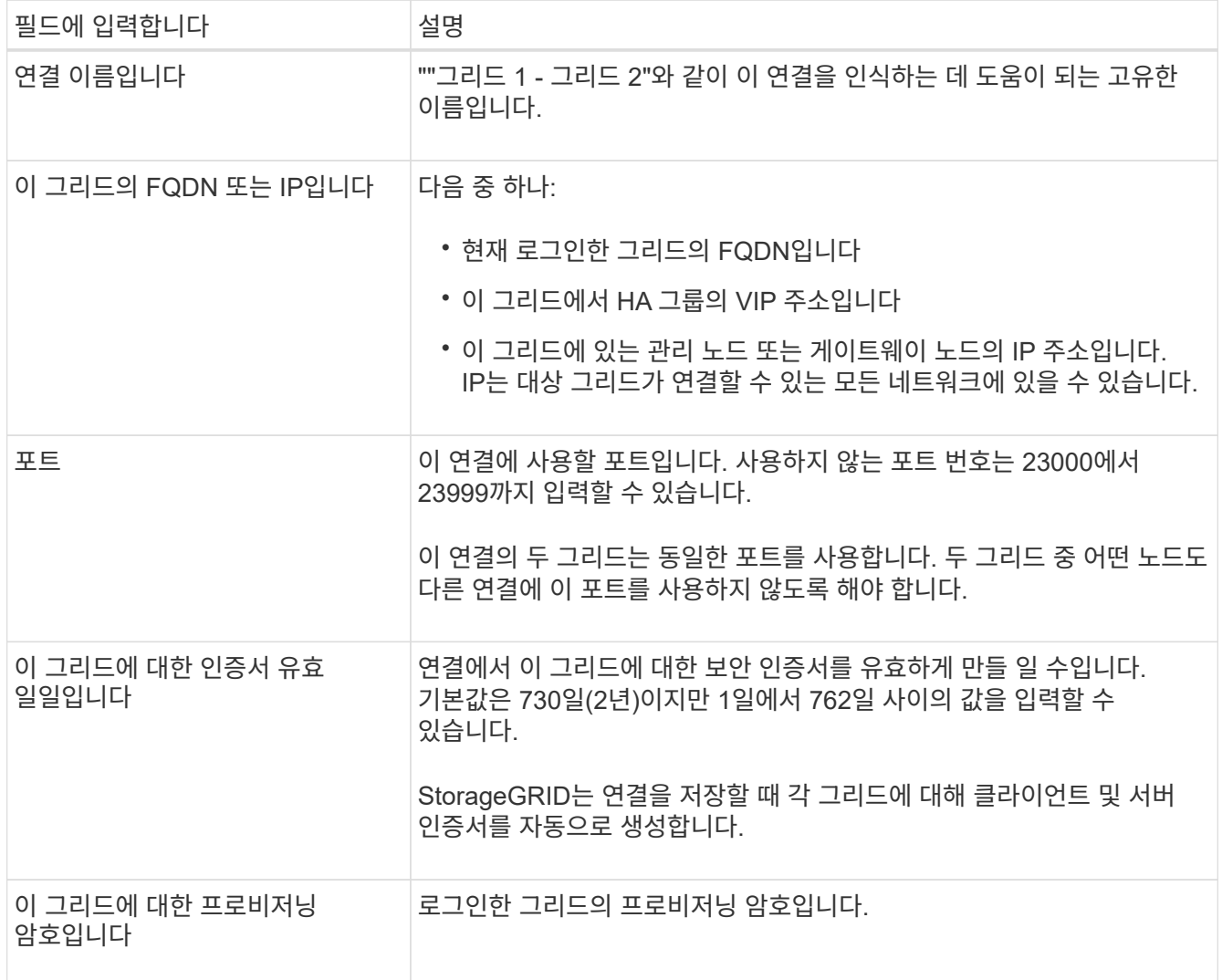

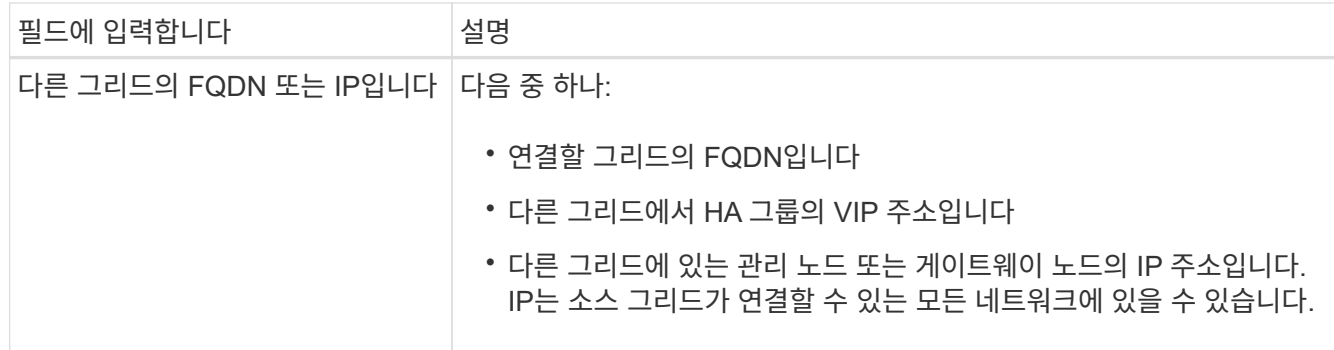

- 5. Save and continue \* 를 선택합니다.
- 6. 다운로드 확인 파일 단계에서 \* 확인 파일 다운로드 \* 를 선택합니다.

다른 그리드에서 연결이 완료된 후에는 두 그리드 중 하나에서 확인 파일을 더 이상 다운로드할 수 없습니다.

7. 다운로드한 파일을 찾습니다 (*connection-name*.grid-federation)를 사용하여 안전한 위치에 저장합니다.

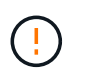

이 파일에는 비밀(로 마스킹됨)이 포함되어 있습니다 **\***) 및 기타 민감한 세부 정보를 안전하게 저장하고 전송해야 합니다.

- 8. 그리드 페더레이션 페이지로 돌아가려면 \* 닫기 \* 를 선택합니다.
- 9. 새 연결이 표시되고 해당 \* 연결 상태 \* 가 \* 연결 대기 \* 인지 확인합니다.
- 10. 를 제공합니다 *connection-name*.grid-federation 다른 그리드의 그리드 관리자에게 파일을 저장합니다.

### 연결을 완료합니다

연결 중인 StorageGRID 시스템(다른 그리드)에서 다음 단계를 수행합니다.

### 단계

- 1. 기본 관리자 노드에서 그리드 관리자에 로그인합니다.
- 2. 구성 \* > \* 시스템 \* > \* 그리드 페더레이션 \* 을 선택합니다.
- 3. 업로드 페이지에 액세스하려면 \* 검증 파일 업로드 \* 를 선택합니다.
- 4. 검증 파일 업로드 \* 를 선택합니다. 그런 다음 첫 번째 그리드에서 다운로드한 파일을 찾아 선택합니다 (*connection-name*.grid-federation)를 클릭합니다.

연결에 대한 세부 정보가 표시됩니다.

5. 필요에 따라 이 그리드의 보안 인증서에 대해 다른 유효 일수를 입력합니다. 인증서 유효 일 \* 항목은 기본적으로 첫 번째 그리드에 입력한 값으로 설정되지만 각 그리드에는 서로 다른 만료 날짜를 사용할 수 있습니다.

일반적으로 연결의 양쪽에 있는 인증서에 대해 동일한 일 수를 사용합니다.

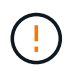

연결 끝 중 하나의 인증서가 만료되면 연결이 중지되고 인증서가 업데이트될 때까지 복제가 보류됩니다.

6. 현재 로그인한 그리드의 프로비저닝 암호를 입력합니다.

7. Save and test \* 를 선택합니다.

인증서가 생성되고 연결이 테스트됩니다. 연결이 유효한 경우 성공 메시지가 나타나고 새 연결이 그리드 페더레이션 페이지에 나열됩니다. 연결 상태 \* 는 \* 연결됨 \* 이 됩니다.

오류 메시지가 나타나면 문제를 해결하십시오. 을 참조하십시오 ["](#page-29-0)[그리드](#page-29-0) [통합](#page-29-0) [오류](#page-29-0) [문제](#page-29-0) [해결](#page-29-0)[".](#page-29-0)

- 8. 첫 번째 그리드의 그리드 페더레이션 페이지로 이동하여 브라우저를 새로 고칩니다. 연결 상태 \* 가 지금 \* 연결됨 \* 인지 확인합니다.
- 9. 연결이 설정되면 확인 파일의 모든 복사본을 안전하게 삭제합니다.

이 연결을 편집하면 새 확인 파일이 생성됩니다. 원본 파일을 다시 사용할 수 없습니다.

작업을 마친 후

- 에 대한 고려 사항을 검토합니다 ["](#page-23-0)[허용된](#page-23-0) [테넌트](#page-23-0) [관리](#page-23-0)[".](#page-23-0)
- ["](https://docs.netapp.com/ko-kr/storagegrid-117/admin/creating-tenant-account.html)[하나](https://docs.netapp.com/ko-kr/storagegrid-117/admin/creating-tenant-account.html) [이상의](https://docs.netapp.com/ko-kr/storagegrid-117/admin/creating-tenant-account.html) [새](https://docs.netapp.com/ko-kr/storagegrid-117/admin/creating-tenant-account.html) [테넌트](https://docs.netapp.com/ko-kr/storagegrid-117/admin/creating-tenant-account.html) [계정을](https://docs.netapp.com/ko-kr/storagegrid-117/admin/creating-tenant-account.html) [생성합니다](https://docs.netapp.com/ko-kr/storagegrid-117/admin/creating-tenant-account.html)["](https://docs.netapp.com/ko-kr/storagegrid-117/admin/creating-tenant-account.html)에서 \* 그리드 페더레이션 연결 사용 \* 권한을 할당하고 새 연결을 선택합니다.
- ["](#page-18-0)[연결을](#page-18-0) [관리합니다](#page-18-0)["](#page-18-0) 필요에 따라. 연결 값을 편집하거나, 연결을 테스트하거나, 연결 인증서를 회전하거나, 연결을 제거할 수 있습니다.
- ["](https://docs.netapp.com/ko-kr/storagegrid-117/monitor/grid-federation-monitor-connections.html)[연결을](https://docs.netapp.com/ko-kr/storagegrid-117/monitor/grid-federation-monitor-connections.html) [모니터링합니다](https://docs.netapp.com/ko-kr/storagegrid-117/monitor/grid-federation-monitor-connections.html)["](https://docs.netapp.com/ko-kr/storagegrid-117/monitor/grid-federation-monitor-connections.html) 일반적인 StorageGRID 모니터링 활동의 일부로 제공됩니다.
- ["](#page-29-0)[연결](#page-29-0) [문제를](#page-29-0) [해결합니다](#page-29-0)["](#page-29-0)여기에는 계정 클론 및 교차 그리드 복제와 관련된 모든 경고 및 오류 해결이 포함됩니다.

# <span id="page-18-0"></span>그리드 페더레이션 연결을 관리합니다

StorageGRID 시스템 간의 그리드 페더레이션 연결 관리에는 연결 세부 정보 편집, 인증서 회전, 테넌트 권한 제거 및 사용되지 않는 연결 제거가 포함됩니다.

시작하기 전에

- 를 사용하여 두 눈금 중 하나에서 그리드 관리자에 로그인했습니다 ["](https://docs.netapp.com/ko-kr/storagegrid-117/admin/web-browser-requirements.html)지원[되는](https://docs.netapp.com/ko-kr/storagegrid-117/admin/web-browser-requirements.html) [웹](https://docs.netapp.com/ko-kr/storagegrid-117/admin/web-browser-requirements.html) 브[라우저](https://docs.netapp.com/ko-kr/storagegrid-117/admin/web-browser-requirements.html)["](https://docs.netapp.com/ko-kr/storagegrid-117/admin/web-browser-requirements.html).
- 로그인한 그리드에 대한 루트 액세스 권한이 있습니다.

### **[[EDIT\_GRID\_FED\_CONNECTION]** 그리드 페더레이션 연결을 편집합니다

연결의 두 그리드 중 하나에서 기본 관리 노드에 로그인하여 그리드 페더레이션 연결을 편집할 수 있습니다. 첫 번째 그리드를 변경한 후에는 새 검증 파일을 다운로드하여 다른 그리드에 업로드해야 합니다.

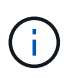

연결을 편집하는 동안 계정 클론 또는 교차 그리드 복제 요청은 기존 연결 설정을 계속 사용합니다. 첫 번째 격자에 대한 편집 내용은 로컬에 저장되지만 두 번째 격자에 업로드되고 저장 및 테스트될 때까지 사용되지 않습니다.

연결 편집을 시작합니다

단계

1. 두 그리드 중 하나의 기본 관리자 노드에서 그리드 관리자에 로그인합니다.

2. nodes \* 를 선택하고 시스템의 다른 모든 관리 노드가 온라인 상태인지 확인합니다.

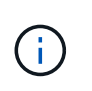

그리드 페더레이션 연결을 편집할 때 StorageGRID는 첫 번째 그리드의 모든 관리 노드에 ""후보 구성" 파일을 저장하려고 시도합니다. 이 파일을 모든 관리 노드에 저장할 수 없는 경우 \* 저장 및 테스트 \* 를 선택하면 경고 메시지가 나타납니다.

- 3. 구성 \* > \* 시스템 \* > \* 그리드 페더레이션 \* 을 선택합니다.
- 4. 그리드 페더레이션 페이지의 \* 작업 \* 메뉴 또는 특정 연결에 대한 세부 정보 페이지를 사용하여 연결 세부 정보를 편집합니다. 을 참조하십시오 ["](#page-15-0)[그리드](#page-15-0) [페더레이션](#page-15-0) [연결을](#page-15-0) [만듭니다](#page-15-0)["](#page-15-0) 입력할 내용을 입력합니다.

작업 메뉴

- a. 연결에 사용할 라디오 버튼을 선택합니다.
- b. Actions \* > \* Edit \* 를 선택합니다.
- c. 새 정보를 입력합니다.

세부 정보 페이지

- a. 세부 정보를 표시할 연결 이름을 선택합니다.
- b. 편집 \* 을 선택합니다.
- c. 새 정보를 입력합니다.

5. 로그인한 그리드의 프로비저닝 암호를 입력합니다.

6. Save and continue \* 를 선택합니다.

새 값은 저장되지만 다른 그리드에 새 검증 파일을 업로드하기 전에는 연결에 적용되지 않습니다.

7. 검증 파일 다운로드 \* 를 선택합니다.

나중에 이 파일을 다운로드하려면 연결에 대한 세부 정보 페이지로 이동합니다.

8. 다운로드한 파일을 찾습니다 (*connection-name*.grid-federation)를 사용하여 안전한 위치에 저장합니다.

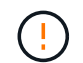

÷.

확인 파일에는 비밀이 포함되어 있으며 안전하게 저장하고 전송해야 합니다.

- 9. 그리드 페더레이션 페이지로 돌아가려면 \* 닫기 \* 를 선택합니다.
- 10. 연결 상태 \* 가 \* 편집 보류 \* 인지 확인합니다.

연결 편집을 시작할 때 연결 상태가 \* 연결됨 \* 이 아닌 경우 \* 편집 보류 \* 로 변경되지 않습니다.

11. 를 제공합니다 *connection-name*.grid-federation 다른 그리드의 그리드 관리자에게 파일을 저장합니다.

연결 편집을 마칩니다

다른 그리드에 확인 파일을 업로드하여 연결 편집을 마칩니다.

#### 단계

1. 기본 관리자 노드에서 그리드 관리자에 로그인합니다.

- 2. 구성 \* > \* 시스템 \* > \* 그리드 페더레이션 \* 을 선택합니다.
- 3. 업로드 페이지에 액세스하려면 \* 검증 파일 업로드 \* 를 선택합니다.
- 4. 검증 파일 업로드 \* 를 선택합니다. 그런 다음 첫 번째 그리드에서 다운로드한 파일을 찾아 선택합니다.
- 5. 현재 로그인한 그리드의 프로비저닝 암호를 입력합니다.
- 6. Save and test \* 를 선택합니다.

편집한 값을 사용하여 연결을 설정할 수 있으면 성공 메시지가 나타납니다. 그렇지 않으면 오류 메시지가 나타납니다. 메시지를 검토하고 문제를 해결합니다.

- 7. 마법사를 닫고 그리드 페더레이션 페이지로 돌아갑니다.
- 8. 연결 상태 \* 가 \* 연결됨 \* 인지 확인합니다.
- 9. 첫 번째 그리드의 그리드 페더레이션 페이지로 이동하여 브라우저를 새로 고칩니다. 연결 상태 \* 가 지금 \* 연결됨 \* 인지 확인합니다.
- 10. 연결이 설정되면 확인 파일의 모든 복사본을 안전하게 삭제합니다.

### **[[TEST\_GRID\_FED\_CONNECTION]** 그리드 페더레이션 연결을 테스트합니다

단계

- 1. 기본 관리자 노드에서 그리드 관리자에 로그인합니다.
- 2. 구성 \* > \* 시스템 \* > \* 그리드 페더레이션 \* 을 선택합니다.
- 3. 그리드 페더레이션 페이지의 \* 작업 \* 메뉴 또는 특정 연결에 대한 세부 정보 페이지를 사용하여 연결을 테스트합니다.

작업 메뉴

- a. 연결에 사용할 라디오 버튼을 선택합니다.
- b. Actions \* > \* Test \* 를 선택합니다.

세부 정보 페이지

- a. 세부 정보를 표시할 연결 이름을 선택합니다.
- b. Test connection \* 을 선택합니다.

4. 연결 상태를 검토합니다.

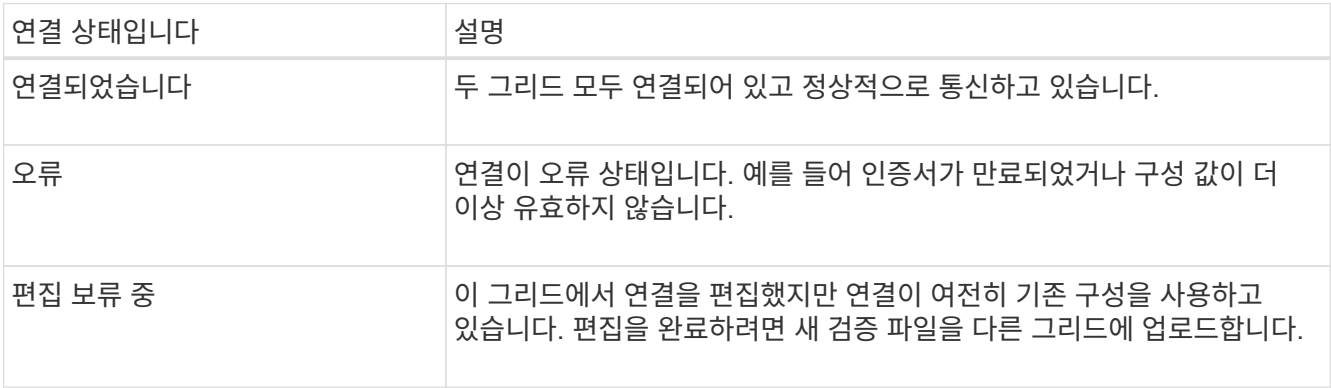

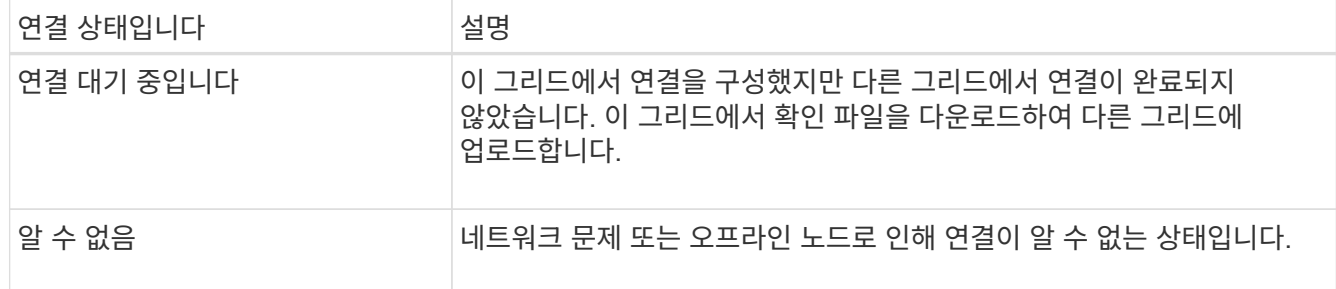

5. 연결 상태가 \* 오류 \* 인 경우 모든 문제를 해결하십시오. 그런 다음 \* Test connection \* 을 다시 선택하여 문제가 해결되었는지 확인합니다.

### 연결 인증서를 회전합니다

각 그리드 페더레이션 연결은 자동으로 생성된 4개의 SSL 인증서를 사용하여 연결을 보호합니다. 각 그리드의 만료 날짜 근처에 두 개의 인증서가 있으면 \* 그리드 페더레이션 인증서 만료 \* 알림이 인증서를 회전하도록 알려 줍니다.

연결 끝 중 하나의 인증서가 만료되면 연결이 중지되고 인증서가 업데이트될 때까지 복제가 보류됩니다.

단계

 $\left(\begin{array}{c}1\end{array}\right)$ 

- 1. 두 그리드 중 하나의 기본 관리자 노드에서 그리드 관리자에 로그인합니다.
- 2. 구성 \* > \* 시스템 \* > \* 그리드 페더레이션 \* 을 선택합니다.
- 3. Grid Federation(그리드 통합) 페이지의 어느 탭에서든 세부 정보를 표시할 연결 이름을 선택합니다.
- 4. 인증서 \* 탭을 선택합니다.
- 5. 인증서 회전 \* 을 선택합니다.
- 6. 새 인증서가 유효해야 하는 일 수를 지정합니다.
- 7. 로그인한 그리드의 프로비저닝 암호를 입력합니다.
- 8. 인증서 회전 \* 을 선택합니다.
- 9. 필요에 따라 연결의 다른 격자에서 이 단계를 반복합니다.

일반적으로 연결의 양쪽에 있는 인증서에 대해 동일한 일 수를 사용합니다.

그리드 페더레이션 연결을 제거합니다

연결의 각 그리드에서 그리드 페더레이션 연결을 제거할 수 있습니다. 그림에 표시된 것처럼 두 그리드에 대해 선행 단계를 수행하여 두 그리드 중 하나의 테넌트에서 연결이 사용되고 있지 않은지 확인해야 합니다.

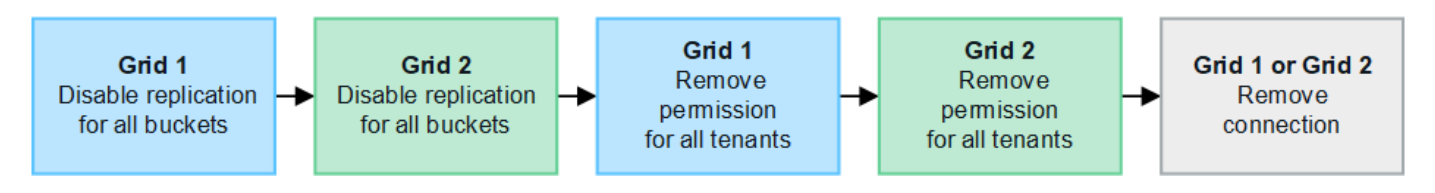

연결을 제거하기 전에 다음 사항에 유의하십시오.

• 연결을 제거해도 그리드 간에 이미 복사된 항목은 삭제되지 않습니다. 예를 들어, 테넌트의 권한이 제거되면 두

그리드에 있는 테넌트 사용자, 그룹 및 객체가 두 그리드 모두에서 삭제되지 않습니다. 이러한 항목을 삭제하려면 두 그리드 모두에서 수동으로 삭제해야 합니다.

• 연결을 제거하면 대기 중인 복제(수집되었지만 아직 다른 그리드에 복제되지 않은) 객체가 영구적으로 복제되지 않습니다.

모든 테넌트 버킷에 대한 복제를 비활성화합니다

단계

- 1. 두 그리드 중 하나에서 시작하여 기본 관리 노드에서 그리드 관리자에 로그인합니다.
- 2. 구성 \* > \* 시스템 \* > \* 그리드 페더레이션 \* 을 선택합니다.
- 3. 세부 정보를 표시할 연결 이름을 선택합니다.
- 4. 허용된 테넌트 \* 탭에서 테넌트가 연결을 사용 중인지 확인합니다.
- 5. 테넌트가 나열되어 있는 경우 모든 테넌트에게 지시합니다 ["](https://docs.netapp.com/ko-kr/storagegrid-117/tenant/grid-federation-manage-cross-grid-replication.html)[크로스](https://docs.netapp.com/ko-kr/storagegrid-117/tenant/grid-federation-manage-cross-grid-replication.html) [그리드](https://docs.netapp.com/ko-kr/storagegrid-117/tenant/grid-federation-manage-cross-grid-replication.html) [복제를](https://docs.netapp.com/ko-kr/storagegrid-117/tenant/grid-federation-manage-cross-grid-replication.html) [비](https://docs.netapp.com/ko-kr/storagegrid-117/tenant/grid-federation-manage-cross-grid-replication.html)[활성화합니다](https://docs.netapp.com/ko-kr/storagegrid-117/tenant/grid-federation-manage-cross-grid-replication.html)["](https://docs.netapp.com/ko-kr/storagegrid-117/tenant/grid-federation-manage-cross-grid-replication.html) 연결부의 양쪽 그리드에 있는 모든 버킷에 대해.

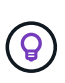

테넌트 버킷에 교차 그리드 복제가 활성화된 경우 \* 그리드 통합 연결 사용 \* 권한을 제거할 수 없습니다. 각 테넌트 계정은 양쪽 그리드의 해당 버킷에 대해 교차 그리드 복제를 비활성화해야 합니다.

각 테넌트에 대한 권한을 제거합니다

모든 테넌트 버킷에 대해 교차 그리드 복제를 비활성화한 후 두 그리드의 모든 테넌트에서 \* 그리드 통합 사용 권한 \* 을 제거합니다.

단계

- 1. 구성 \* > \* 시스템 \* > \* 그리드 페더레이션 \* 을 선택합니다.
- 2. 세부 정보를 표시할 연결 이름을 선택합니다.
- 3. 허용된 테넌트 \* 탭의 각 테넌트에 대해 각 테넌트에서 \* 그리드 페더레이션 연결 사용 \* 권한을 제거합니다. 을 참조하십시오 ["](#page-23-0)[허용된](#page-23-0) [테넌트](#page-23-0) [관리](#page-23-0)[".](#page-23-0)
- 4. 다른 그리드에서 허용된 테넌트에 대해 이 단계를 반복합니다.

연결을 제거합니다

단계

1. 두 그리드 중 어느 한 테넌트가 연결을 사용하고 있지 않으면 \* 제거 \* 를 선택합니다.

2. 확인 메시지를 검토하고 \* 제거 \* 를 선택합니다.

- 연결을 제거할 수 있는 경우 성공 메시지가 표시됩니다. 그리드 페더레이션 연결이 이제 두 그리드에서 제거됩니다.
- 연결을 제거할 수 없는 경우(예: 여전히 사용 중이거나 연결 오류가 있는 경우) 오류 메시지가 표시됩니다. 다음 중 하나를 수행할 수 있습니다.
	- 오류를 해결합니다(권장). 을 참조하십시오 ["](#page-29-0)[그리드](#page-29-0) [통합](#page-29-0) [오류](#page-29-0) [문제](#page-29-0) [해결](#page-29-0)["](#page-29-0).
	- 강제로 연결을 제거합니다. 다음 섹션을 참조하십시오.

그리드 페더레이션 연결을 강제로 제거합니다

필요한 경우 \* Connected \* 상태가 없는 연결을 강제로 제거할 수 있습니다.

강제 제거는 로컬 격자에서 연결을 삭제만 합니다. 연결을 완전히 제거하려면 두 그리드에서 동일한 단계를 수행합니다.

단계

1. 확인 대화 상자에서 \* 강제 제거 \* 를 선택합니다.

성공 메시지가 나타납니다. 이 그리드 페더레이션 연결은 더 이상 사용할 수 없습니다. 그러나 테넌트 버킷은 여전히 교차 그리드 복제를 사용하고 일부 오브젝트 복사본은 연결의 그리드 간에 이미 복제되었을 수 있습니다.

2. 연결의 다른 그리드에서 기본 관리 노드에서 그리드 관리자에 로그인합니다.

3. 구성 \* > \* 시스템 \* > \* 그리드 페더레이션 \* 을 선택합니다.

4. 세부 정보를 표시할 연결 이름을 선택합니다.

5. 제거 \* 및 \* 예 \* 를 선택합니다.

6. 이 그리드에서 연결을 제거하려면 \* 강제 제거 \* 를 선택합니다.

## <span id="page-23-0"></span>그리드 페더레이션을 위해 허용된 테넌트를 관리합니다

새 S3 테넌트 계정에서 두 StorageGRID 시스템 간의 그리드 페더레이션 연결을 사용하도록 허용할 수 있습니다. 테넌트가 연결을 사용할 수 있는 경우 테넌트 세부 정보를 편집하거나 연결을 사용할 테넌트의 권한을 영구적으로 제거하려면 특별한 단계가 필요합니다.

시작하기 전에

- 를 사용하여 두 눈금 중 하나에서 그리드 관리자에 로그인했습니다 ["](https://docs.netapp.com/ko-kr/storagegrid-117/admin/web-browser-requirements.html)지원[되는](https://docs.netapp.com/ko-kr/storagegrid-117/admin/web-browser-requirements.html) [웹](https://docs.netapp.com/ko-kr/storagegrid-117/admin/web-browser-requirements.html) 브[라우저](https://docs.netapp.com/ko-kr/storagegrid-117/admin/web-browser-requirements.html)["](https://docs.netapp.com/ko-kr/storagegrid-117/admin/web-browser-requirements.html).
- 로그인한 그리드에 대한 루트 액세스 권한이 있습니다.
- 있습니다 ["](#page-15-0)[그리드](#page-15-0) [페더레이션](#page-15-0) [연결을](#page-15-0) 만들었[습니다](#page-15-0)["](#page-15-0) 두 그리드 사이.
- 에 대한 워크플로를 검토했습니다 ["](#page-4-0)[계정](#page-4-0) [클론](#page-4-0)["](#page-4-0) 및 ["](#page-7-0)[교차](#page-7-0) [그리드](#page-7-0) [복제](#page-7-0)["](#page-7-0).
- 필요한 경우 이미 SSO(Single Sign-On)를 구성했거나 연결의 두 그리드에 대한 페더레이션을 식별했습니다. 을 참조하십시오 ["](#page-4-0)[계정](#page-4-0) [클론이란](#page-4-0) [무엇입니까](#page-4-0)[".](#page-4-0)

허용된 테넌트를 생성합니다

테넌트 계정에서 계정 클론 및 교차 그리드 복제에 그리드 페더레이션 연결을 사용하도록 허용하려면 의 일반 지침을 따릅니다 ["](https://docs.netapp.com/ko-kr/storagegrid-117/admin/creating-tenant-account.html)[새](https://docs.netapp.com/ko-kr/storagegrid-117/admin/creating-tenant-account.html) [S3](https://docs.netapp.com/ko-kr/storagegrid-117/admin/creating-tenant-account.html) [테넌트를](https://docs.netapp.com/ko-kr/storagegrid-117/admin/creating-tenant-account.html) [생성합니다](https://docs.netapp.com/ko-kr/storagegrid-117/admin/creating-tenant-account.html)["](https://docs.netapp.com/ko-kr/storagegrid-117/admin/creating-tenant-account.html) 다음 사항에 유의하십시오.

- 연결의 두 그리드 중 하나에서 테넌트를 생성할 수 있습니다. 테넌트가 생성되는 그리드는 \_ 테넌트의 소스 그리드 입니다.
- 연결 상태는 \* 연결됨 \* 이어야 합니다.
- 새 S3 테넌트를 생성할 때만 \* 그리드 페더레이션 연결 사용 \* 권한을 선택할 수 있습니다. 기존 테넌트를 편집할 때는 이 권한을 활성화할 수 없습니다.
- 새 테넌트가 첫 번째 그리드에 저장되면 동일한 테넌트가 자동으로 다른 그리드에 복제됩니다. 테넌트가 복제되는 그리드는 테넌트의 대상 그리드 입니다.
- 두 그리드의 테넌트는 동일한 20자리 계정 ID, 이름, 설명, 할당량 및 권한을 갖습니다. 선택적으로 \* Description \* 필드를 사용하여 소스 테넌트와 대상 테넌트를 식별할 수 있습니다. 예를 들어 그리드 1에서 생성된 테넌트에 대한 이 설명은 그리드 2에 복제된 테넌트에 대해서도 나타납니다. ""이 테넌트는 그리드 1에 생성되었습니다."
- 보안상의 이유로 로컬 루트 사용자의 암호는 대상 그리드에 복사되지 않습니다.

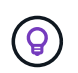

로컬 루트 사용자가 대상 그리드에서 복제된 테넌트에 로그인하려면 해당 그리드의 그리드 관리자가 필요합니다 ["](https://docs.netapp.com/ko-kr/storagegrid-117/admin/changing-password-for-tenant-local-root-user.html)[로](https://docs.netapp.com/ko-kr/storagegrid-117/admin/changing-password-for-tenant-local-root-user.html)[컬](https://docs.netapp.com/ko-kr/storagegrid-117/admin/changing-password-for-tenant-local-root-user.html) [루](https://docs.netapp.com/ko-kr/storagegrid-117/admin/changing-password-for-tenant-local-root-user.html)트 [사용자의](https://docs.netapp.com/ko-kr/storagegrid-117/admin/changing-password-for-tenant-local-root-user.html) [암호를](https://docs.netapp.com/ko-kr/storagegrid-117/admin/changing-password-for-tenant-local-root-user.html) 변[경합니다](https://docs.netapp.com/ko-kr/storagegrid-117/admin/changing-password-for-tenant-local-root-user.html)["](https://docs.netapp.com/ko-kr/storagegrid-117/admin/changing-password-for-tenant-local-root-user.html).

- 두 그리드 모두에서 새 테넌트를 사용할 수 있게 되면 테넌트 사용자는 다음 작업을 수행할 수 있습니다.
	- 테넌트의 소스 그리드에서 그룹과 로컬 사용자를 생성합니다. 이 그룹은 테넌트의 대상 그리드에 자동으로 복제됩니다. 을 참조하십시오 ["](https://docs.netapp.com/ko-kr/storagegrid-117/tenant/grid-federation-account-clone.html)[클론](https://docs.netapp.com/ko-kr/storagegrid-117/tenant/grid-federation-account-clone.html) [테넌트](https://docs.netapp.com/ko-kr/storagegrid-117/tenant/grid-federation-account-clone.html) [그룹](https://docs.netapp.com/ko-kr/storagegrid-117/tenant/grid-federation-account-clone.html) [및](https://docs.netapp.com/ko-kr/storagegrid-117/tenant/grid-federation-account-clone.html) [사용자](https://docs.netapp.com/ko-kr/storagegrid-117/tenant/grid-federation-account-clone.html)["](https://docs.netapp.com/ko-kr/storagegrid-117/tenant/grid-federation-account-clone.html).
	- 필요에 따라 테넌트의 대상 그리드에 클론 복제할 수 있는 새 S3 액세스 키를 생성합니다. 을 참조하십시오 ["API](https://docs.netapp.com/ko-kr/storagegrid-117/tenant/grid-federation-clone-keys-with-api.html)[를](https://docs.netapp.com/ko-kr/storagegrid-117/tenant/grid-federation-clone-keys-with-api.html) [사용하여](https://docs.netapp.com/ko-kr/storagegrid-117/tenant/grid-federation-clone-keys-with-api.html) [S3](https://docs.netapp.com/ko-kr/storagegrid-117/tenant/grid-federation-clone-keys-with-api.html) [액세스](https://docs.netapp.com/ko-kr/storagegrid-117/tenant/grid-federation-clone-keys-with-api.html) [키의](https://docs.netapp.com/ko-kr/storagegrid-117/tenant/grid-federation-clone-keys-with-api.html) [클론을](https://docs.netapp.com/ko-kr/storagegrid-117/tenant/grid-federation-clone-keys-with-api.html) [생성합니다](https://docs.netapp.com/ko-kr/storagegrid-117/tenant/grid-federation-clone-keys-with-api.html)[".](https://docs.netapp.com/ko-kr/storagegrid-117/tenant/grid-federation-clone-keys-with-api.html)
	- 연결의 두 그리드에 동일한 버킷을 생성하고 한 방향 또는 양쪽 방향에서 크로스 그리드 복제를 가능하게 합니다. 을 참조하십시오 ["](https://docs.netapp.com/ko-kr/storagegrid-117/tenant/grid-federation-manage-cross-grid-replication.html)[교차](https://docs.netapp.com/ko-kr/storagegrid-117/tenant/grid-federation-manage-cross-grid-replication.html) [그리드](https://docs.netapp.com/ko-kr/storagegrid-117/tenant/grid-federation-manage-cross-grid-replication.html) [복제](https://docs.netapp.com/ko-kr/storagegrid-117/tenant/grid-federation-manage-cross-grid-replication.html) [관리](https://docs.netapp.com/ko-kr/storagegrid-117/tenant/grid-federation-manage-cross-grid-replication.html)[".](https://docs.netapp.com/ko-kr/storagegrid-117/tenant/grid-federation-manage-cross-grid-replication.html)

허용된 테넌트를 봅니다

그리드 페더레이션 연결을 사용하도록 허용된 테넌트에 대한 세부 정보를 볼 수 있습니다.

단계

- 1. Tenants \* 를 선택합니다.
- 2. 테넌트 페이지에서 테넌트 이름을 선택하여 테넌트 세부 정보 페이지를 표시합니다.

테넌트의 소스 그리드(즉, 테넌트가 이 그리드에 생성된 경우)인 경우 테넌트가 다른 그리드에 클론 생성되었다는 배너가 나타납니다. 이 테넌트를 편집하거나 삭제하면 변경 내용이 다른 눈금에 동기화되지 않습니다.

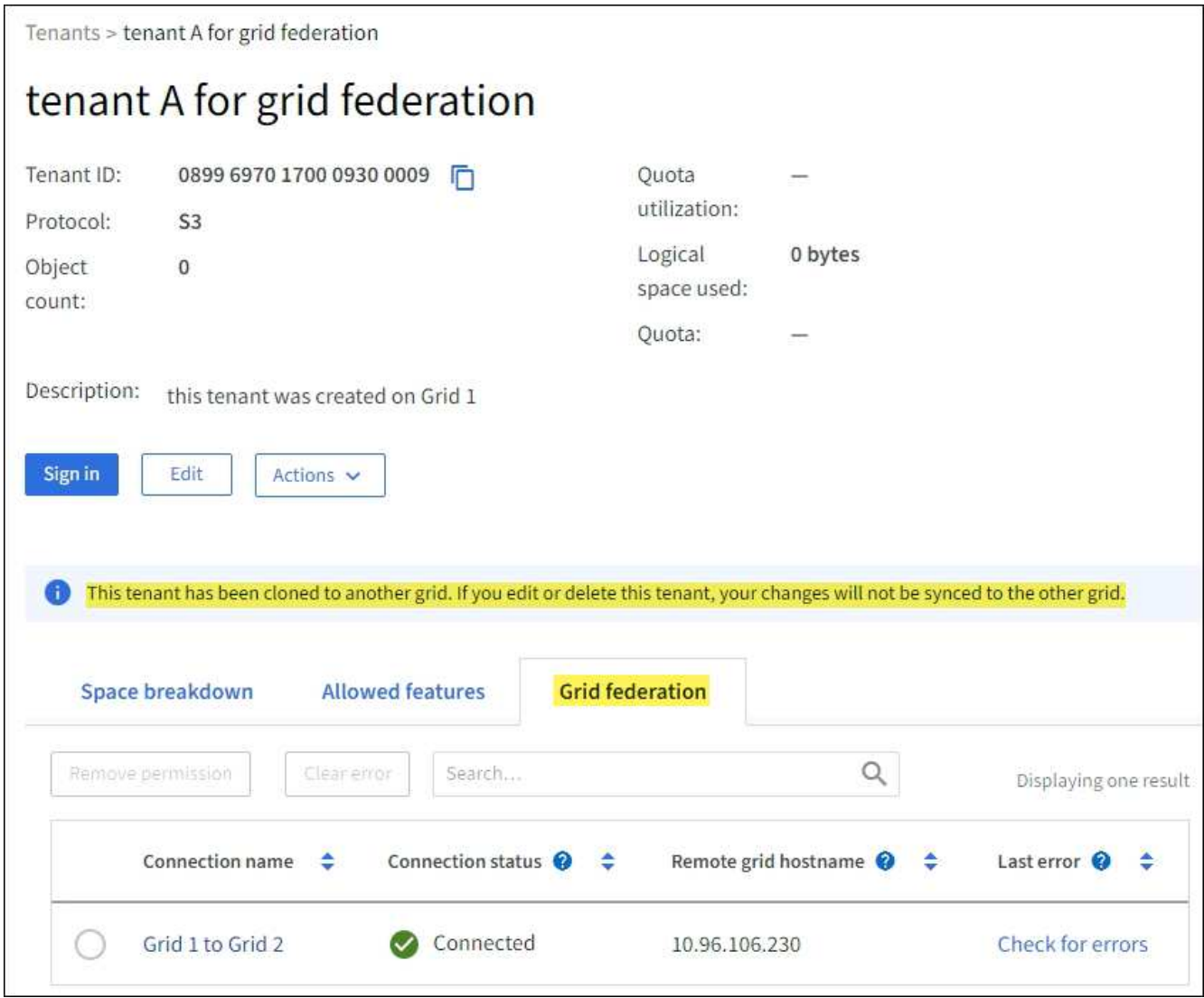

3. 선택적으로 \* Grid Federation \* 탭을 선택하여 로 이동합니다 ["](https://docs.netapp.com/ko-kr/storagegrid-117/monitor/grid-federation-monitor-connections.html)[그리드](https://docs.netapp.com/ko-kr/storagegrid-117/monitor/grid-federation-monitor-connections.html) [페더레이션](https://docs.netapp.com/ko-kr/storagegrid-117/monitor/grid-federation-monitor-connections.html) [연결을](https://docs.netapp.com/ko-kr/storagegrid-117/monitor/grid-federation-monitor-connections.html) [모니터링합니다](https://docs.netapp.com/ko-kr/storagegrid-117/monitor/grid-federation-monitor-connections.html)[".](https://docs.netapp.com/ko-kr/storagegrid-117/monitor/grid-federation-monitor-connections.html)

### 허용된 테넌트를 편집합니다

그리드 통합 연결 사용 \* 권한이 있는 테넌트를 편집해야 하는 경우 의 일반 지침을 따르십시오 ["](https://docs.netapp.com/ko-kr/storagegrid-117/admin/editing-tenant-account.html)[테넌트](https://docs.netapp.com/ko-kr/storagegrid-117/admin/editing-tenant-account.html) [계정](https://docs.netapp.com/ko-kr/storagegrid-117/admin/editing-tenant-account.html) [편](https://docs.netapp.com/ko-kr/storagegrid-117/admin/editing-tenant-account.html)집["](https://docs.netapp.com/ko-kr/storagegrid-117/admin/editing-tenant-account.html) 다음 사항에 유의하십시오.

- 테넌트에 \* 그리드 페더레이션 연결 사용 \* 권한이 있는 경우 연결의 각 그리드에서 테넌트 세부 정보를 편집할 수 있습니다. 그러나 변경한 내용은 다른 눈금에 복사되지 않습니다. 테넌트 세부 정보를 그리드 간에 동기화된 상태로 유지하려면 두 그리드에 대해 동일한 편집 작업을 수행해야 합니다.
- 테넌트를 편집할 때 \* 그리드 페더레이션 연결 사용 \* 권한을 지울 수 없습니다.
- 테넌트를 편집할 때는 다른 그리드 페더레이션 연결을 선택할 수 없습니다.

### 허용된 테넌트를 삭제합니다

그리드 통합 연결 사용 \* 권한이 있는 테넌트를 제거해야 하는 경우 의 일반 지침을 따르십시오 ["](https://docs.netapp.com/ko-kr/storagegrid-117/admin/deleting-tenant-account.html)[테넌트](https://docs.netapp.com/ko-kr/storagegrid-117/admin/deleting-tenant-account.html) [계정을](https://docs.netapp.com/ko-kr/storagegrid-117/admin/deleting-tenant-account.html) [삭](https://docs.netapp.com/ko-kr/storagegrid-117/admin/deleting-tenant-account.html)[제하는](https://docs.netapp.com/ko-kr/storagegrid-117/admin/deleting-tenant-account.html) [중입니다](https://docs.netapp.com/ko-kr/storagegrid-117/admin/deleting-tenant-account.html)["](https://docs.netapp.com/ko-kr/storagegrid-117/admin/deleting-tenant-account.html) 다음 사항에 유의하십시오.

• 소스 그리드에서 원래 테넌트를 제거하려면 먼저 소스 그리드에서 해당 계정에 대한 모든 버킷을 제거해야 합니다.

- 대상 그리드에서 복제된 테넌트를 제거하려면 먼저 대상 그리드에서 계정에 대한 모든 버킷을 제거해야 합니다.
- 원래 테넌트 또는 복제된 테넌트를 제거하면 해당 계정을 더 이상 교차 그리드 복제에 사용할 수 없습니다.
- 소스 그리드에서 원래 테넌트를 제거하는 경우 대상 그리드에 클론 복제된 테넌트 그룹, 사용자 또는 키는 영향을 받지 않습니다. 클론 생성된 테넌트를 삭제하거나 해당 테넌트가 자신의 그룹, 사용자, 액세스 키 및 버킷을 관리하도록 허용할 수 있습니다.
- 대상 그리드에서 복제된 테넌트를 제거하는 경우 새 그룹 또는 사용자가 원래 테넌트에 추가되면 클론 오류가 발생합니다.

이러한 오류를 방지하려면 이 그리드에서 테넌트를 삭제하기 전에 그리드 페더레이션 연결을 사용하도록 테넌트의 권한을 제거합니다.

<span id="page-26-0"></span>그리드 페더레이션 연결 사용 권한을 제거합니다

테넌트가 그리드 페더레이션 연결을 사용하지 않도록 하려면 \* 그리드 페더레이션 연결 사용 \* 권한을 제거해야 합니다.

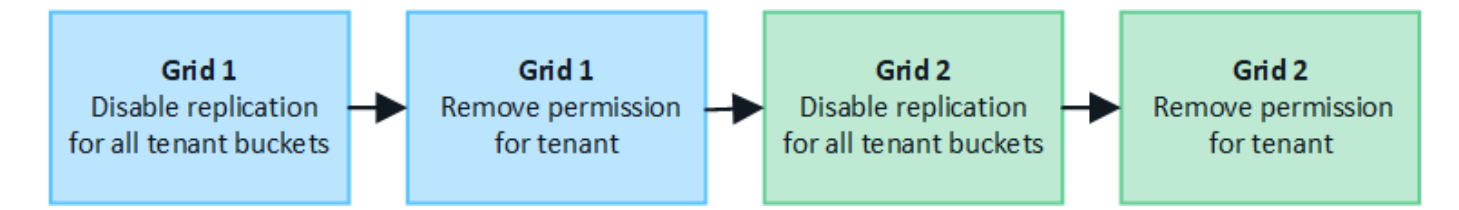

그리드 페더레이션 연결을 사용하는 테넌트의 권한을 제거하기 전에 다음 사항에 유의하십시오.

- 테넌트에서 \* 그리드 페더레이션 연결 사용 \* 권한을 제거하는 것은 영구적인 작업입니다. 이 테넌트에 대한 권한을 다시 설정할 수 없습니다.
- 테넌트의 버킷에서 교차 그리드 복제가 활성화된 경우 \* 그리드 페더레이션 연결 사용 \* 권한을 제거할 수 없습니다. 테넌트 계정은 먼저 모든 버킷에 대해 교차 그리드 복제를 비활성화해야 합니다.
- 그리드 통합 연결 사용 \* 권한을 제거해도 그리드 간에 이미 복제된 항목은 삭제되지 않습니다. 예를 들어, 테넌트의 사용 권한이 제거되면 두 그리드에 있는 테넌트 사용자, 그룹 및 객체가 두 그리드 모두에서 삭제되지 않습니다. 이러한 항목을 삭제하려면 두 그리드 모두에서 수동으로 삭제해야 합니다.

시작하기 전에

- 을(를) 사용하고 있습니다 ["](https://docs.netapp.com/ko-kr/storagegrid-117/admin/web-browser-requirements.html)지원[되는](https://docs.netapp.com/ko-kr/storagegrid-117/admin/web-browser-requirements.html) [웹](https://docs.netapp.com/ko-kr/storagegrid-117/admin/web-browser-requirements.html) 브[라우저](https://docs.netapp.com/ko-kr/storagegrid-117/admin/web-browser-requirements.html)[".](https://docs.netapp.com/ko-kr/storagegrid-117/admin/web-browser-requirements.html)
- 두 그리드 모두에 대한 루트 액세스 권한이 있습니다.

테넌트 버킷에 대한 복제를 비활성화합니다

첫 번째 단계로 모든 테넌트 버킷에 대해 교차 그리드 복제를 비활성화합니다.

### 단계

1. 두 그리드 중 하나에서 시작하여 기본 관리 노드에서 그리드 관리자에 로그인합니다.

- 2. 구성 \* > \* 시스템 \* > \* 그리드 페더레이션 \* 을 선택합니다.
- 3. 세부 정보를 표시할 연결 이름을 선택합니다.
- 4. 허용된 테넌트 \* 탭에서 테넌트가 연결을 사용 중인지 확인합니다.
- 5. 테넌트가 나열된 경우 로 안내합니다 ["](https://docs.netapp.com/ko-kr/storagegrid-117/tenant/grid-federation-manage-cross-grid-replication.html)[크로스](https://docs.netapp.com/ko-kr/storagegrid-117/tenant/grid-federation-manage-cross-grid-replication.html) [그리드](https://docs.netapp.com/ko-kr/storagegrid-117/tenant/grid-federation-manage-cross-grid-replication.html) [복제를](https://docs.netapp.com/ko-kr/storagegrid-117/tenant/grid-federation-manage-cross-grid-replication.html) 비[활성화합니다](https://docs.netapp.com/ko-kr/storagegrid-117/tenant/grid-federation-manage-cross-grid-replication.html)["](https://docs.netapp.com/ko-kr/storagegrid-117/tenant/grid-federation-manage-cross-grid-replication.html) 연결부의 양쪽 그리드에 있는 모든

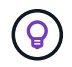

테넌트 버킷에 교차 그리드 복제가 활성화된 경우 \* 그리드 통합 연결 사용 \* 권한을 제거할 수 없습니다. 테넌트는 두 그리드의 해당 버킷에 대해 교차 그리드 복제를 비활성화해야 합니다.

테넌트에 대한 권한을 제거합니다

테넌트 버킷에 대해 교차 그리드 복제를 비활성화한 후 그리드 페더레이션 연결을 사용할 수 있는 테넌트의 권한을 제거할 수 있습니다.

단계

1. 기본 관리자 노드에서 그리드 관리자에 로그인합니다.

2. 그리드 페더레이션 페이지 또는 테넌트 페이지에서 권한을 제거합니다.

그리드 페더레이션 페이지

a. 구성 \* > \* 시스템 \* > \* 그리드 페더레이션 \* 을 선택합니다.

- b. 세부 정보 페이지를 표시하려면 연결 이름을 선택합니다.
- c. 허용된 테넌트 \* 탭에서 테넌트에 대한 라디오 버튼을 선택합니다.
- d. 권한 제거 \* 를 선택합니다.

**Tenants** 페이지

- a. Tenants \* 를 선택합니다.
- b. 세부 정보 페이지를 표시하려면 테넌트 이름을 선택합니다.
- c. Grid Federation \* (그리드 통합 \*) 탭에서 연결에 대한 라디오 버튼을 선택합니다.
- d. 권한 제거 \* 를 선택합니다.

3. 확인 대화 상자에서 경고를 검토하고 \* 제거 \* 를 선택합니다.

- 권한을 제거할 수 있는 경우 세부 정보 페이지로 돌아가며 성공 메시지가 표시됩니다. 이 테넌트는 더 이상 그리드 페더레이션 연결을 사용할 수 없습니다.
- 하나 이상의 테넌트 버킷에서 교차 그리드 복제가 활성화된 경우 오류가 표시됩니다.

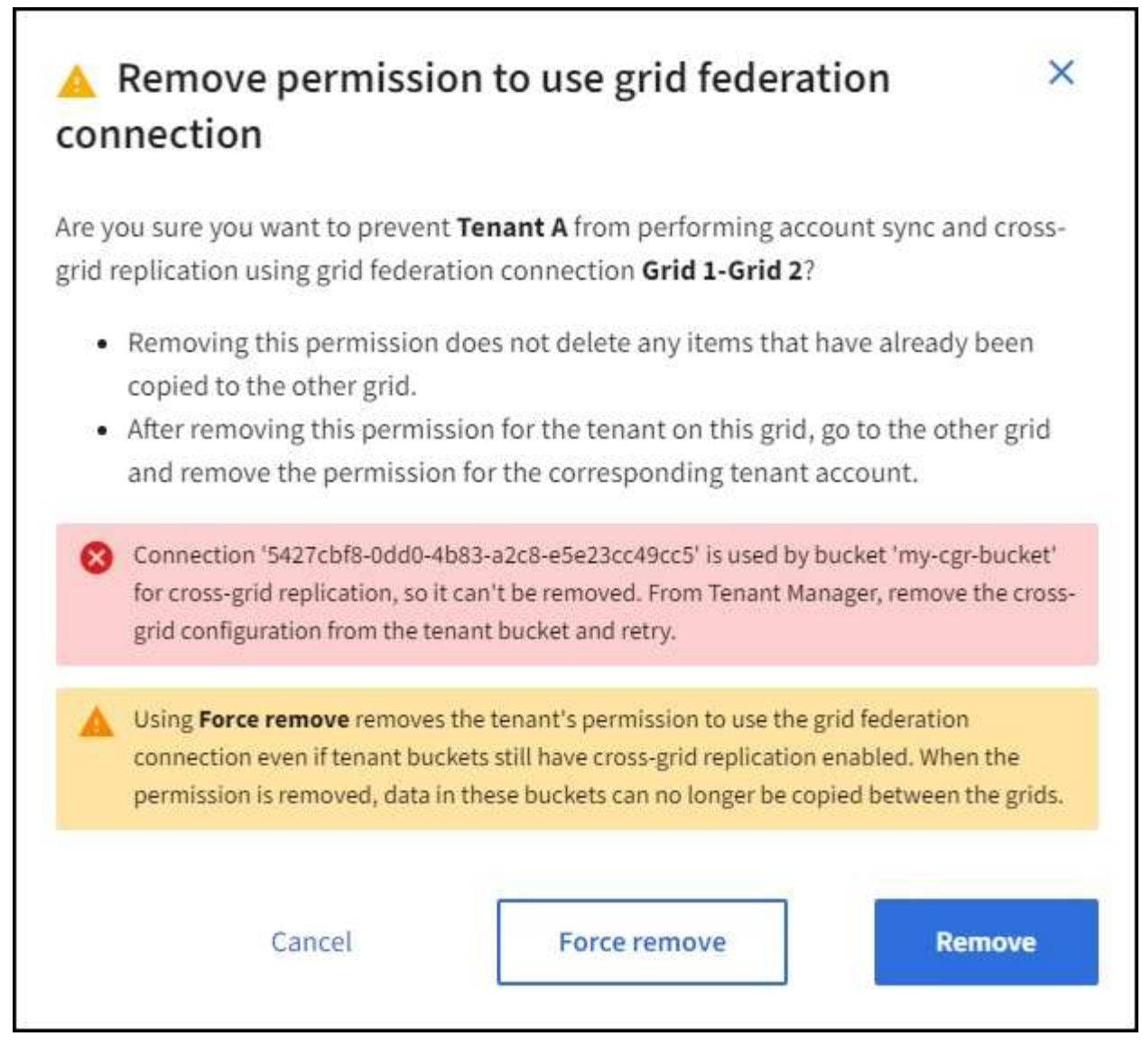

다음 중 하나를 수행할 수 있습니다.

- (권장) 테넌트 관리자에 로그인하고 각 테넌트의 버킷에 대한 복제를 비활성화합니다. 을 참조하십시오 ["](https://docs.netapp.com/ko-kr/storagegrid-117/tenant/grid-federation-manage-cross-grid-replication.html)[교차](https://docs.netapp.com/ko-kr/storagegrid-117/tenant/grid-federation-manage-cross-grid-replication.html) [그리드](https://docs.netapp.com/ko-kr/storagegrid-117/tenant/grid-federation-manage-cross-grid-replication.html) [복제](https://docs.netapp.com/ko-kr/storagegrid-117/tenant/grid-federation-manage-cross-grid-replication.html) [관리](https://docs.netapp.com/ko-kr/storagegrid-117/tenant/grid-federation-manage-cross-grid-replication.html)["](https://docs.netapp.com/ko-kr/storagegrid-117/tenant/grid-federation-manage-cross-grid-replication.html). 그런 다음 단계를 반복하여 \* 그리드 연결 사용 \* 권한을 제거합니다.
- 권한을 강제로 제거합니다. 다음 섹션을 참조하십시오.

4. 다른 그리드로 이동하여 이 단계를 반복하여 다른 그리드에서 동일한 테넌트에 대한 권한을 제거합니다.

권한을 강제로 제거합니다

필요한 경우 테넌트 버킷에 교차 그리드 복제가 활성화되어 있는 경우에도 테넌트의 권한 제거를 통해 그리드 페더레이션 연결을 사용하도록 할 수 있습니다.

테넌트의 사용 권한을 강제로 제거하기 전에 의 일반 고려 사항을 확인하십시오 [권한을](#page-26-0) 제거[합니다](#page-26-0) 또한 다음과 같은 추가 고려 사항이 있습니다.

• 그리드 페더레이션 연결 사용 \* 권한을 강제로 제거하면 다른 그리드(수집되었지만 아직 복제되지 않음)로 복제 보류 중인 모든 객체가 계속 복제됩니다. 이러한 처리 중인 객체가 대상 버킷에 도달하지 않도록 하려면 다른 그리드에 대한 테넌트의 권한도 제거해야 합니다.

• 그리드 통합 연결 사용 \* 권한을 제거한 후 소스 버킷으로 인제된 모든 오브젝트는 대상 버킷에 복제되지 않습니다.

단계

- 1. 기본 관리자 노드에서 그리드 관리자에 로그인합니다.
- 2. 구성 \* > \* 시스템 \* > \* 그리드 페더레이션 \* 을 선택합니다.
- 3. 세부 정보 페이지를 표시하려면 연결 이름을 선택합니다.
- 4. 허용된 테넌트 \* 탭에서 테넌트에 대한 라디오 버튼을 선택합니다.
- 5. 권한 제거 \* 를 선택합니다.
- 6. 확인 대화 상자에서 경고를 검토하고 \* 강제 제거 \* 를 선택합니다.

성공 메시지가 나타납니다. 이 테넌트는 더 이상 그리드 페더레이션 연결을 사용할 수 없습니다.

7. 필요한 경우 다른 그리드로 이동하여 이 단계를 반복하여 다른 그리드에서 동일한 테넌트 계정에 대한 권한을 강제로 제거합니다. 예를 들어, 다른 그리드에서 이 단계를 반복하여 처리 중인 오브젝트가 대상 버킷에 도달하지 못하게 해야 합니다.

### <span id="page-29-0"></span>그리드 통합 오류 문제 해결

그리드 페더레이션 연결, 계정 클론 및 교차 그리드 복제와 관련된 경고 및 오류를 해결해야 할 수 있습니다.

<span id="page-29-1"></span>그리드 페더레이션 연결 경고 및 오류

그리드 페더레이션 연결에서 경고를 받거나 오류가 발생할 수 있습니다.

연결 문제를 해결하기 위해 변경한 후 연결을 테스트하여 연결 상태가 \* 연결됨 \* 으로 돌아가는지 확인합니다. 자세한 내용은 을 참조하십시오 ["](#page-18-0)[그리드](#page-18-0) [페더레이션](#page-18-0) [연결을](#page-18-0) [관리합니다](#page-18-0)["](#page-18-0).

그리드 페더레이션 연결 실패 알림

### 문제

그리드 페더레이션 연결 실패 \* 경고가 트리거되었습니다.

세부 정보

이 알림은 그리드 간의 그리드 페더레이션 연결이 작동하지 않음을 나타냅니다.

권장 조치

- 1. 두 그리드에 대한 Grid Federation(그리드 통합) 페이지의 설정을 검토합니다. 모든 값이 올바른지 확인합니다. 을 참조하십시오 ["](#page-18-0)[그리드](#page-18-0) [페더레이션](#page-18-0) [연결을](#page-18-0) [관리합니다](#page-18-0)[".](#page-18-0)
- 2. 연결에 사용되는 인증서를 검토합니다. 만료된 그리드 페더레이션 인증서에 대한 알림이 없고 각 인증서에 대한 세부 정보가 유효한지 확인합니다. 에서 연결 인증서 순환 지침을 참조하십시오 ["](#page-18-0)[그리드](#page-18-0) [페더레이션](#page-18-0) [연결을](#page-18-0) [관리합니다](#page-18-0)["](#page-18-0).
- 3. 양쪽 그리드의 모든 관리자 및 게이트웨이 노드가 온라인 상태이고 사용 가능한지 확인합니다. 이러한 노드에 영향을 줄 수 있는 알림을 모두 해결한 후 다시 시도하십시오.
- 4. 로컬 또는 원격 그리드에 대해 FQDN(정규화된 도메인 이름)을 제공한 경우 DNS 서버가 온라인 상태이고 사용

가능한지 확인합니다. 을 참조하십시오 ["](#page-2-1)[그리드](#page-2-1) [페더레이션은](#page-2-1) [무엇입니까](#page-2-1)[?"](#page-2-1) 네트워킹, IP 주소 및 DNS 요구 사항

그리드 페더레이션 인증서 알림의 만료

```
문제
```
그리드 페더레이션 인증서 만료 \* 알림이 트리거되었습니다.

#### 세부 정보

이 알림은 하나 이상의 그리드 페더레이션 인증서가 곧 만료됨을 나타냅니다.

#### 권장 조치

에서 연결 인증서 순환 지침을 참조하십시오 ["](#page-18-0)[그리드](#page-18-0) [페더레이션](#page-18-0) [연결을](#page-18-0) [관리합니다](#page-18-0)["](#page-18-0).

그리드 페더레이션 연결을 편집하는 동안 오류가 발생했습니다

문제

그리드 페더레이션 연결을 편집할 때 \* 저장 및 테스트 \* 를 선택하면 "하나 이상의 노드에서 대상 구성 파일을 만들지 못했습니다."라는 경고 메시지가 표시됩니다.

#### 세부 정보

그리드 페더레이션 연결을 편집할 때 StorageGRID는 첫 번째 그리드의 모든 관리 노드에 "대상 구성" 파일을 저장하려고 시도합니다. 관리 노드가 오프라인이기 때문에 이 파일을 모든 관리 노드에 저장할 수 없는 경우 경고 메시지가 나타납니다.

#### 권장 조치

1. 연결을 편집하는 데 사용하는 그리드에서 \* nodes \* 를 선택합니다.

2. 해당 그리드의 모든 관리 노드가 온라인 상태인지 확인합니다.

3. 노드가 오프라인인 경우 노드를 다시 온라인 상태로 전환하고 연결을 다시 편집하십시오.

계정 클론 오류입니다

복제된 테넌트 계정에 로그인할 수 없습니다

#### 문제

복제된 테넌트 계정에 로그인할 수 없습니다. 테넌트 관리자 로그인 페이지의 오류 메시지는 ""이 계정에 대한 자격 증명이 잘못되었습니다. 다시 시도하십시오.""

#### 세부 정보

보안상의 이유로 테넌트 계정의 클론을 테넌트의 소스 그리드에서 테넌트의 대상 그리드로 생성할 때 테넌트의 로컬 루트 사용자에 대해 설정한 암호는 복제되지 않습니다. 마찬가지로 테넌트가 소스 그리드에 로컬 사용자를 생성할 때 로컬 사용자 암호가 대상 그리드에 복제되지 않습니다.

#### 권장 조치

루트 사용자가 테넌트의 대상 그리드에 로그인하려면 먼저 그리드 관리자가 필요합니다 ["](https://docs.netapp.com/ko-kr/storagegrid-117/admin/changing-password-for-tenant-local-root-user.html)로[컬](https://docs.netapp.com/ko-kr/storagegrid-117/admin/changing-password-for-tenant-local-root-user.html) [루](https://docs.netapp.com/ko-kr/storagegrid-117/admin/changing-password-for-tenant-local-root-user.html)[트](https://docs.netapp.com/ko-kr/storagegrid-117/admin/changing-password-for-tenant-local-root-user.html) [사용자의](https://docs.netapp.com/ko-kr/storagegrid-117/admin/changing-password-for-tenant-local-root-user.html) [암호를](https://docs.netapp.com/ko-kr/storagegrid-117/admin/changing-password-for-tenant-local-root-user.html) 변[경합니다](https://docs.netapp.com/ko-kr/storagegrid-117/admin/changing-password-for-tenant-local-root-user.html)["](https://docs.netapp.com/ko-kr/storagegrid-117/admin/changing-password-for-tenant-local-root-user.html) 를 대상 그리드에 표시합니다.

클론 복제된 로컬 사용자가 테넌트의 대상 그리드에 로그인하기 전에 클론 생성된 테넌트의 루트 사용자는 대상 그리드에 사용자의 암호를 추가해야 합니다. 자세한 내용은 을 참조하십시오 ["](https://docs.netapp.com/ko-kr/storagegrid-117/tenant/managing-local-users.html)로[컬](https://docs.netapp.com/ko-kr/storagegrid-117/tenant/managing-local-users.html) [사용자를](https://docs.netapp.com/ko-kr/storagegrid-117/tenant/managing-local-users.html) [관리합니다](https://docs.netapp.com/ko-kr/storagegrid-117/tenant/managing-local-users.html)["](https://docs.netapp.com/ko-kr/storagegrid-117/tenant/managing-local-users.html) 테넌트 관리자 사용 지침

클론 없이 테넌트가 생성되었습니다

문제

그리드 페더레이션 연결 사용 \* 권한으로 새 테넌트를 생성한 후 ""클론 없이 생성된 테넌트""라는 메시지가 표시됩니다.

세부 정보

이 문제는 연결 상태 업데이트가 지연되어 상태가 불량한 연결이 \* 연결됨 \* 으로 나열되는 경우에 발생할 수 있습니다.

권장 조치

- 1. 오류 메시지에 나열된 이유를 검토하고 연결이 작동하지 않을 수 있는 네트워킹 또는 기타 문제를 해결합니다. 을 참조하십시오 [그리드](#page-29-1) [페더레이션](#page-29-1) [연결](#page-29-1) [경고](#page-29-1) [및](#page-29-1) [오류](#page-29-1).
- 2. 의 지침에 따라 그리드 페더레이션 연결을 테스트합니다 ["](#page-18-0)[그리드](#page-18-0) [페더레이션](#page-18-0) [연결을](#page-18-0) [관리합니다](#page-18-0)["](#page-18-0) 문제가 해결되었는지 확인합니다.
- 3. 테넌트의 소스 그리드에서 \* Tenants \* 를 선택합니다.
- 4. 클론 생성에 실패한 테넌트 계정을 찾습니다.
- 5. 테넌트 이름을 선택하여 세부 정보 페이지를 표시합니다.
- 6. 계정 클론 재시도 \* 를 선택합니다.

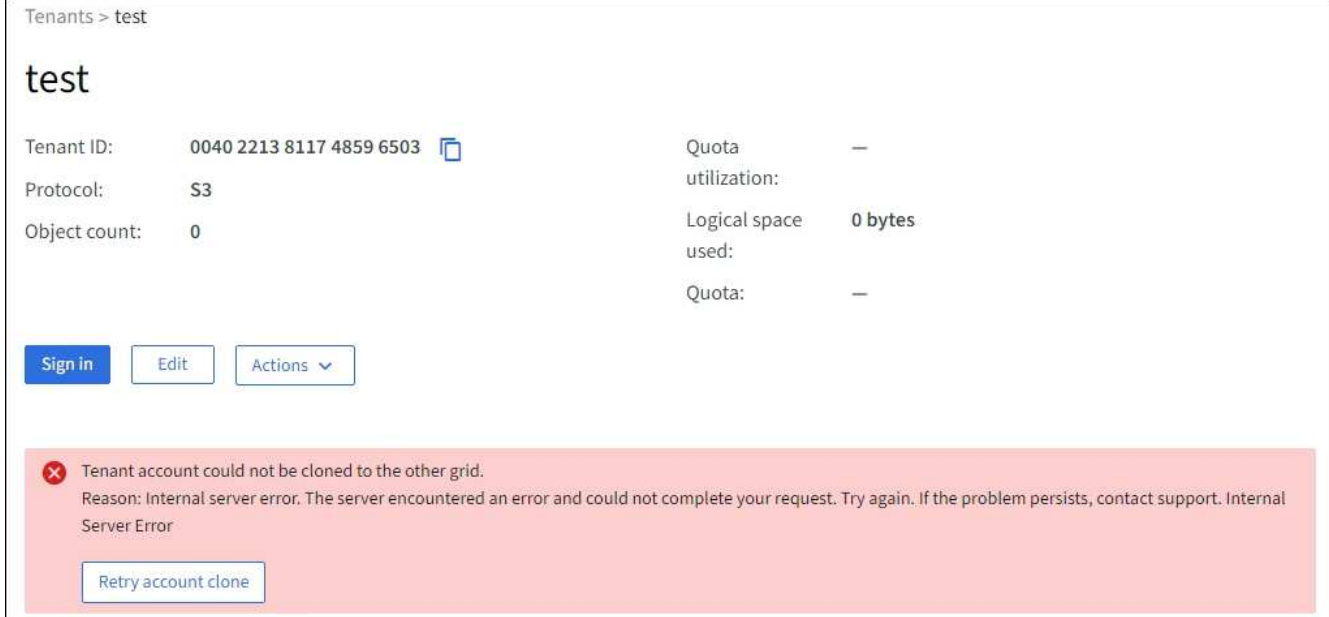

오류가 해결된 경우 테넌트 계정은 이제 다른 그리드에 복제됩니다.

### 교차 그리드 복제 경고 및 오류

연결 또는 테넌트에 대해 마지막 오류가 표시됩니다

문제

시기 ["](https://docs.netapp.com/ko-kr/storagegrid-117/monitor/grid-federation-monitor-connections.html)[그리드](https://docs.netapp.com/ko-kr/storagegrid-117/monitor/grid-federation-monitor-connections.html) [페더레이션](https://docs.netapp.com/ko-kr/storagegrid-117/monitor/grid-federation-monitor-connections.html) [연결](https://docs.netapp.com/ko-kr/storagegrid-117/monitor/grid-federation-monitor-connections.html) [보기](https://docs.netapp.com/ko-kr/storagegrid-117/monitor/grid-federation-monitor-connections.html)["](https://docs.netapp.com/ko-kr/storagegrid-117/monitor/grid-federation-monitor-connections.html) (또는 언제 ["](#page-23-0)[허용된](#page-23-0) [테넌트](#page-23-0) [관리](#page-23-0)["](#page-23-0) 연결의 경우 연결 세부 정보 페이지의 \* 마지막 오류 \* 열에 오류가 표시됩니다. 예를 들면 다음과 같습니다.

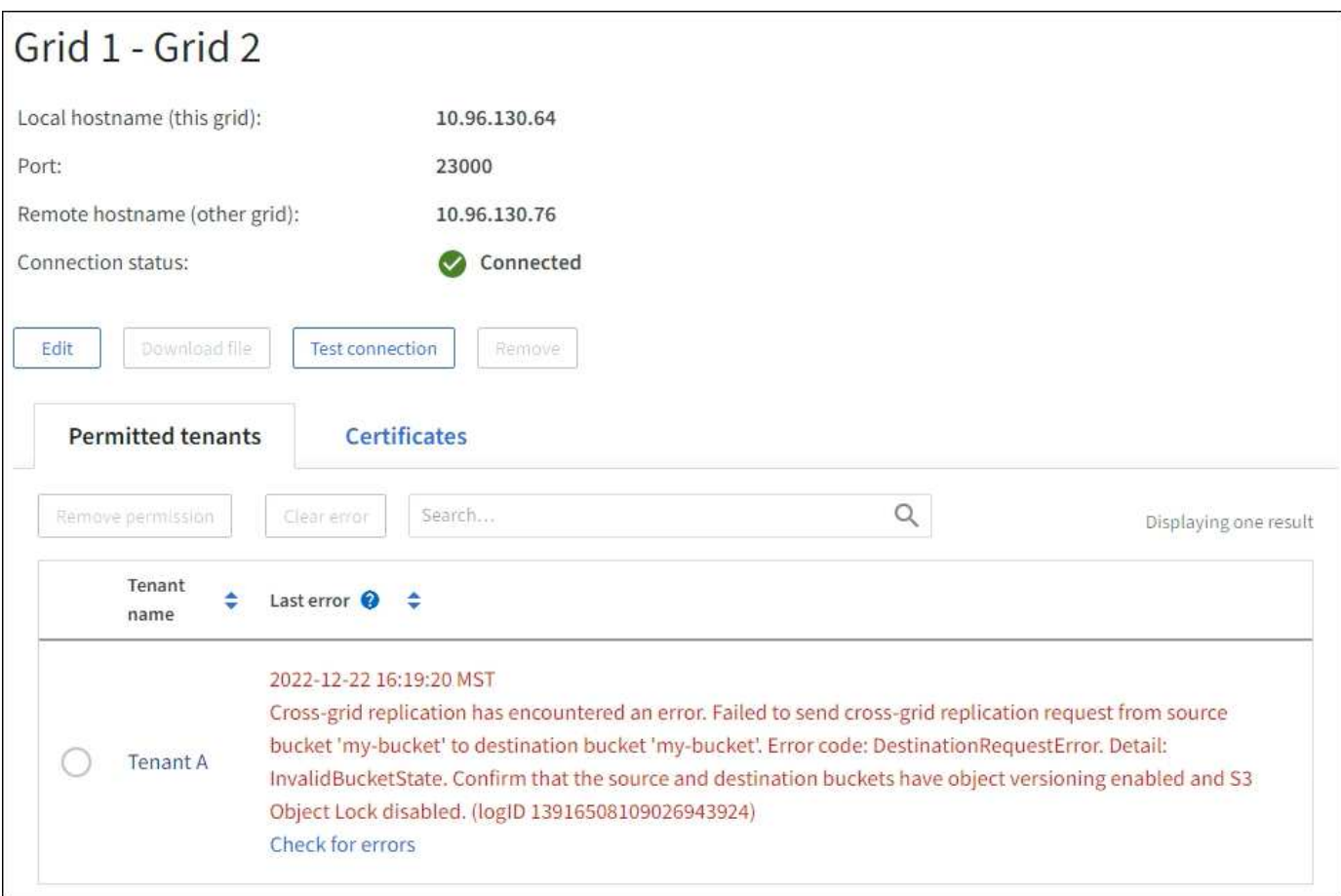

### 세부 정보

각 그리드 페더레이션 연결에 대해 \* Last error \* (마지막 오류 \*) 열에는 테넌트의 데이터가 다른 그리드에 복제되고 있을 때 발생하는 가장 최근의 오류가 표시됩니다. 이 열에는 마지막으로 발생한 교차 그리드 복제 오류만 표시됩니다. 이전에 발생한 오류는 표시되지 않습니다. 다음 이유 중 하나로 인해 이 열에 오류가 발생할 수 있습니다.

- 소스 객체 버전을 찾을 수 없습니다.
- 소스 버킷을 찾을 수 없습니다.
- 대상 버킷이 삭제되었습니다.
- 대상 버킷이 다른 계정에 의해 다시 생성되었습니다.
- 대상 버킷에 버전 관리가 일시 중지되었습니다.
- 대상 버킷은 동일한 계정으로 다시 생성되었지만 현재는 버전이 지정되지 않았습니다.

### 권장 조치

마지막 오류 \* 열에 오류 메시지가 나타나면 다음 단계를 수행하십시오.

1. 메시지 텍스트를 검토합니다.

- 2. 권장되는 작업을 수행합니다. 예를 들어 교차 그리드 복제를 위해 대상 버킷에서 버전 관리가 일시 중단된 경우 해당 버킷의 버전 관리를 다시 사용하도록 설정합니다.
- 3. 테이블에서 접속 또는 테넌트 계정을 선택합니다.
- 4. Clear error \* 를 선택합니다.

5. 메시지를 지우고 시스템 상태를 업데이트하려면 \* 예 \* 를 선택하십시오.

6. 5-6분 정도 기다린 다음 새 오브젝트를 버킷에 넣습니다. 오류 메시지가 다시 나타나지 않는지 확인합니다.

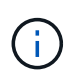

오류 메시지가 지워졌는지 확인하려면 새 개체를 수신하기 전에 메시지의 타임스탬프가 나타난 후 5분 이상 기다립니다.

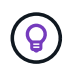

오류를 지운 후 오류가 있는 다른 버킷에서 오브젝트를 섭취할 경우 새 \* 마지막 오류 \* 가 나타날 수 있습니다.

7. 버킷 오류로 인해 복제하지 못한 객체가 있는지 확인하려면 를 참조하십시오 ["](#page-34-0)실[패](#page-34-0)[한](#page-34-0) [복제](#page-34-0) [작](#page-34-0)[업을](#page-34-0) [식별하고](#page-34-0) [다시](#page-34-0) [시도하십시오](#page-34-0)[".](#page-34-0)

교차 그리드 복제 영구 실패 알림

문제

Cross-grid replication permanent failure \* 알림이 트리거되었습니다.

세부 정보

이 알림은 사용자가 해결해야 하는 이유 때문에 두 그리드의 버킷 간에 테넌트 객체를 복제할 수 없음을 나타냅니다. 이 알림은 일반적으로 소스 또는 대상 버킷의 변경으로 인해 발생합니다.

권장 조치

1. 경고가 트리거된 그리드에 로그인합니다.

- 2. 구성 \* > \* 시스템 \* > \* 그리드 페더레이션 \* 으로 이동하여 알림에 나열된 연결 이름을 찾습니다.
- 3. 허용된 테넌트 탭에서 \* 마지막 오류 \* 열을 확인하여 오류가 있는 테넌트 계정을 확인합니다.
- 4. 오류에 대한 자세한 내용은 의 지침을 참조하십시오 ["](https://docs.netapp.com/ko-kr/storagegrid-117/monitor/grid-federation-monitor-connections.html)[그리드](https://docs.netapp.com/ko-kr/storagegrid-117/monitor/grid-federation-monitor-connections.html) [페더레이션](https://docs.netapp.com/ko-kr/storagegrid-117/monitor/grid-federation-monitor-connections.html) [연결을](https://docs.netapp.com/ko-kr/storagegrid-117/monitor/grid-federation-monitor-connections.html) [모니터링합니다](https://docs.netapp.com/ko-kr/storagegrid-117/monitor/grid-federation-monitor-connections.html)["](https://docs.netapp.com/ko-kr/storagegrid-117/monitor/grid-federation-monitor-connections.html) 교차 그리드 복제 메트릭을 검토합니다.
- 5. 영향을 받는 각 테넌트 계정에 대해 다음을 수행합니다.
	- a. 의 지침을 참조하십시오 ["](https://docs.netapp.com/ko-kr/storagegrid-117/monitor/monitoring-tenant-activity.html)[테넌트](https://docs.netapp.com/ko-kr/storagegrid-117/monitor/monitoring-tenant-activity.html) 작[업을](https://docs.netapp.com/ko-kr/storagegrid-117/monitor/monitoring-tenant-activity.html) [모니터링합니다](https://docs.netapp.com/ko-kr/storagegrid-117/monitor/monitoring-tenant-activity.html)["](https://docs.netapp.com/ko-kr/storagegrid-117/monitor/monitoring-tenant-activity.html) 교차 그리드 복제의 대상 그리드에 테넌트가 할당량을 초과하지 않았는지 확인합니다.
	- b. 필요에 따라 새 객체를 저장할 수 있도록 대상 그리드에 대한 테넌트 할당량을 늘리십시오.
- 6. 영향을 받는 각 테넌트의 경우 두 그리드의 테넌트 관리자에 로그인하여 버킷 목록을 비교할 수 있습니다.
- 7. 교차 그리드 복제가 활성화된 각 버킷에 대해 다음을 확인합니다.
	- 다른 그리드에 동일한 테넌트의 해당 버킷이 있습니다(정확한 이름을 사용해야 함).
	- 두 버킷에는 모두 개체 버전 관리가 활성화되어 있습니다(두 그리드 중 하나에서 버전 관리를 중단할 수 없음).
	- 두 버킷에는 S3 오브젝트 잠금이 비활성화됩니다.
	- 버킷이 \* 오브젝트 삭제: 읽기 전용 \* 상태에 있지 않습니다.
- 8. 문제가 해결되었는지 확인하려면 의 지침을 참조하십시오 ["](https://docs.netapp.com/ko-kr/storagegrid-117/monitor/grid-federation-monitor-connections.html)[그리드](https://docs.netapp.com/ko-kr/storagegrid-117/monitor/grid-federation-monitor-connections.html) [페더레이션](https://docs.netapp.com/ko-kr/storagegrid-117/monitor/grid-federation-monitor-connections.html) [연결을](https://docs.netapp.com/ko-kr/storagegrid-117/monitor/grid-federation-monitor-connections.html) [모니터링합니다](https://docs.netapp.com/ko-kr/storagegrid-117/monitor/grid-federation-monitor-connections.html)["](https://docs.netapp.com/ko-kr/storagegrid-117/monitor/grid-federation-monitor-connections.html) 크로스 그리드 복제 메트릭을 검토하거나 다음 단계를 수행하십시오.

a. 그리드 페더레이션 페이지로 돌아갑니다.

b. 영향을 받는 테넌트를 선택하고 \* Last error \* (마지막 오류 \*) 열에서 \* Clear Error \* (오류 지우기 \*)를

선택합니다.

- c. 메시지를 지우고 시스템 상태를 업데이트하려면 \* 예 \* 를 선택하십시오.
- d. 5-6분 정도 기다린 다음 새 오브젝트를 버킷에 넣습니다. 오류 메시지가 다시 나타나지 않는지 확인합니다.

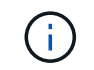

오류 메시지가 지워졌는지 확인하려면 새 개체를 수신하기 전에 메시지의 타임스탬프가 나타난 후 5분 이상 기다립니다.

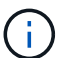

알림이 해결된 후 지우는 데 하루 정도 걸릴 수 있습니다.

a. 로 이동합니다 ["](#page-34-0)실[패](#page-34-0)한 [복제](#page-34-0) [작](#page-34-0)[업을](#page-34-0) [식별하고](#page-34-0) [다시](#page-34-0) [시도하십시오](#page-34-0)["](#page-34-0) 다른 그리드에 복제하지 못한 객체를 식별하거나 마커를 삭제하고 필요에 따라 복제를 재시도합니다.

교차 그리드 복제 리소스를 사용할 수 없음 경고

문제

Cross-grid replication resource unavailable \* 경고가 트리거되었습니다.

세부 정보

이 알림은 리소스를 사용할 수 없기 때문에 교차 그리드 복제 요청이 보류 중임을 나타냅니다. 예를 들어, 네트워크 오류가 있을 수 있습니다.

#### 권장 조치

- 1. 알림을 모니터링하여 문제가 자체적으로 해결되는지 확인합니다.
- 2. 문제가 지속되면 동일한 연결에 대해 \* 그리드 페더레이션 연결 실패 \* 경고가 있는지 또는 노드에 대한 \* 노드 \* 경고와 통신할 수 없는지 확인합니다. 이 경고는 이러한 경고를 해결할 때 해결될 수 있습니다.
- 3. 오류에 대한 자세한 내용은 의 지침을 참조하십시오 ["](https://docs.netapp.com/ko-kr/storagegrid-117/monitor/grid-federation-monitor-connections.html)[그리드](https://docs.netapp.com/ko-kr/storagegrid-117/monitor/grid-federation-monitor-connections.html) [페더레이션](https://docs.netapp.com/ko-kr/storagegrid-117/monitor/grid-federation-monitor-connections.html) [연결을](https://docs.netapp.com/ko-kr/storagegrid-117/monitor/grid-federation-monitor-connections.html) [모니터링합니다](https://docs.netapp.com/ko-kr/storagegrid-117/monitor/grid-federation-monitor-connections.html)["](https://docs.netapp.com/ko-kr/storagegrid-117/monitor/grid-federation-monitor-connections.html) 교차 그리드 복제 메트릭을 검토합니다.
- 4. 알림을 해결할 수 없는 경우 기술 지원 팀에 문의하십시오.

문제가 해결된 후에는 교차 그리드 복제가 정상적으로 진행됩니다.

# <span id="page-34-0"></span>실패한 복제 작업을 식별하고 다시 시도하십시오

Cross-grid replication permanent failure \* 경고를 해결한 후에는 어떤 개체나 삭제 표식을 다른 그리드에 복제하지 못했는지 확인해야 합니다. 그런 다음 이러한 객체를 다시 수집하거나 Grid Management API를 사용하여 복제를 다시 시도할 수 있습니다.

Cross-grid replication permanent failure \* 알림은 사용자 개입이 필요한 이유로 두 그리드의 버킷 간에 테넌트 객체를 복제할 수 없음을 나타냅니다. 이 알림은 일반적으로 소스 또는 대상 버킷의 변경으로 인해 발생합니다. 자세한 내용은 을 참조하십시오 ["](#page-29-0)[그리드](#page-29-0) [통합](#page-29-0) [오류](#page-29-0) [문제](#page-29-0) [해결](#page-29-0)["](#page-29-0).

복제하지 못한 개체가 있는지 확인합니다

객체 또는 삭제 마커가 다른 그리드에 복제되지 않은 경우 이를 확인하려면 에 대한 감사 로그를 검색할 수 있습니다 ["CGRR\(Cross-Grid Replication Request\)"](https://docs.netapp.com/ko-kr/storagegrid-117/audit/cgrr-cross-grid-replication-request.html) 메시지. 이 메시지는 StorageGRID가 대상 버킷에 오브젝트, 다중 파트 오브젝트 또는 삭제 마커를 복제하지 못할 때 로그에 추가됩니다.

를 사용할 수 있습니다 ["](https://docs.netapp.com/ko-kr/storagegrid-117/audit/using-audit-explain-tool.html)감[사](https://docs.netapp.com/ko-kr/storagegrid-117/audit/using-audit-explain-tool.html) [-](https://docs.netapp.com/ko-kr/storagegrid-117/audit/using-audit-explain-tool.html) [설](https://docs.netapp.com/ko-kr/storagegrid-117/audit/using-audit-explain-tool.html)[명](https://docs.netapp.com/ko-kr/storagegrid-117/audit/using-audit-explain-tool.html) [도구](https://docs.netapp.com/ko-kr/storagegrid-117/audit/using-audit-explain-tool.html)["](https://docs.netapp.com/ko-kr/storagegrid-117/audit/using-audit-explain-tool.html) 결과를 읽기 쉬운 형식으로 변환합니다.

시작하기 전에

- 루트 액세스 권한이 있습니다.
- 을(를) 보유하고 있습니다 Passwords.txt 파일.
- 기본 관리 노드의 IP 주소를 알고 있습니다.

단계

- 1. 기본 관리자 노드에 로그인합니다.
	- a. 다음 명령을 입력합니다. ssh admin@*primary\_Admin\_Node\_IP*
	- b. 에 나열된 암호를 입력합니다 Passwords.txt 파일.
	- c. 루트로 전환하려면 다음 명령을 입력합니다. su -
	- d. 에 나열된 암호를 입력합니다 Passwords.txt 파일.

루트로 로그인하면 프롬프트가 에서 변경됩니다 \$ 를 선택합니다 #.

2. audit.log 에서 CGRR 메시지를 검색하고 감사 설명 도구를 사용하여 결과를 포맷합니다.

예를 들어 이 명령은 지난 30분 동안 모든 CGRR 메시지에 대해 greps를 수행하고 감사 설명 도구를 사용합니다.

# awk -vdate=\$(date -d "30 minutes ago" '+%Y-%m-%dT%H:%M:%S') '\$1\$2 >= date { print }' audit.log | grep CGRR | audit-explain

명령의 결과는 이 예와 같이 되며, 이 예제에는 6개의 CGRR 메시지에 대한 항목이 있습니다. 이 예에서는 모든 크로스 그리드 복제 요청이 객체를 복제할 수 없기 때문에 일반 오류를 반환했습니다. 처음 세 가지 오류는 "개체 복제" 작업이고, 마지막 세 가지 오류는 "마커 복제" 작업용입니다.

```
CGRR Cross-Grid Replication Request tenant:50736445269627437748
connection:447896B6-6F9C-4FB2-95EA-AEBF93A774E9 operation:"replicate
object" bucket:bucket123 object:"audit-0"
version:QjRBNDIzODAtNjQ3My0xMUVELTg2QjEtODJBMjAwQkI3NEM4 error:general
error
CGRR Cross-Grid Replication Request tenant:50736445269627437748
connection:447896B6-6F9C-4FB2-95EA-AEBF93A774E9 operation:"replicate
object" bucket:bucket123 object:"audit-3"
version:QjRDOTRCOUMtNjQ3My0xMUVELTkzM0YtOTg1MTAwQkI3NEM4 error:general
error
CGRR Cross-Grid Replication Request tenant:50736445269627437748
connection:447896B6-6F9C-4FB2-95EA-AEBF93A774E9 operation:"replicate
delete marker" bucket:bucket123 object:"audit-1"
version:NUQ0OEYxMDAtNjQ3NC0xMUVELTg2NjMtOTY5NzAwQkI3NEM4 error:general
error
CGRR Cross-Grid Replication Request tenant:50736445269627437748
connection:447896B6-6F9C-4FB2-95EA-AEBF93A774E9 operation:"replicate
delete marker" bucket:bucket123 object:"audit-5"
version:NUQ1ODUwQkUtNjQ3NC0xMUVELTg1NTItRDkwNzAwQkI3NEM4 error:general
error
```
각 항목에는 다음 정보가 포함되어 있습니다.

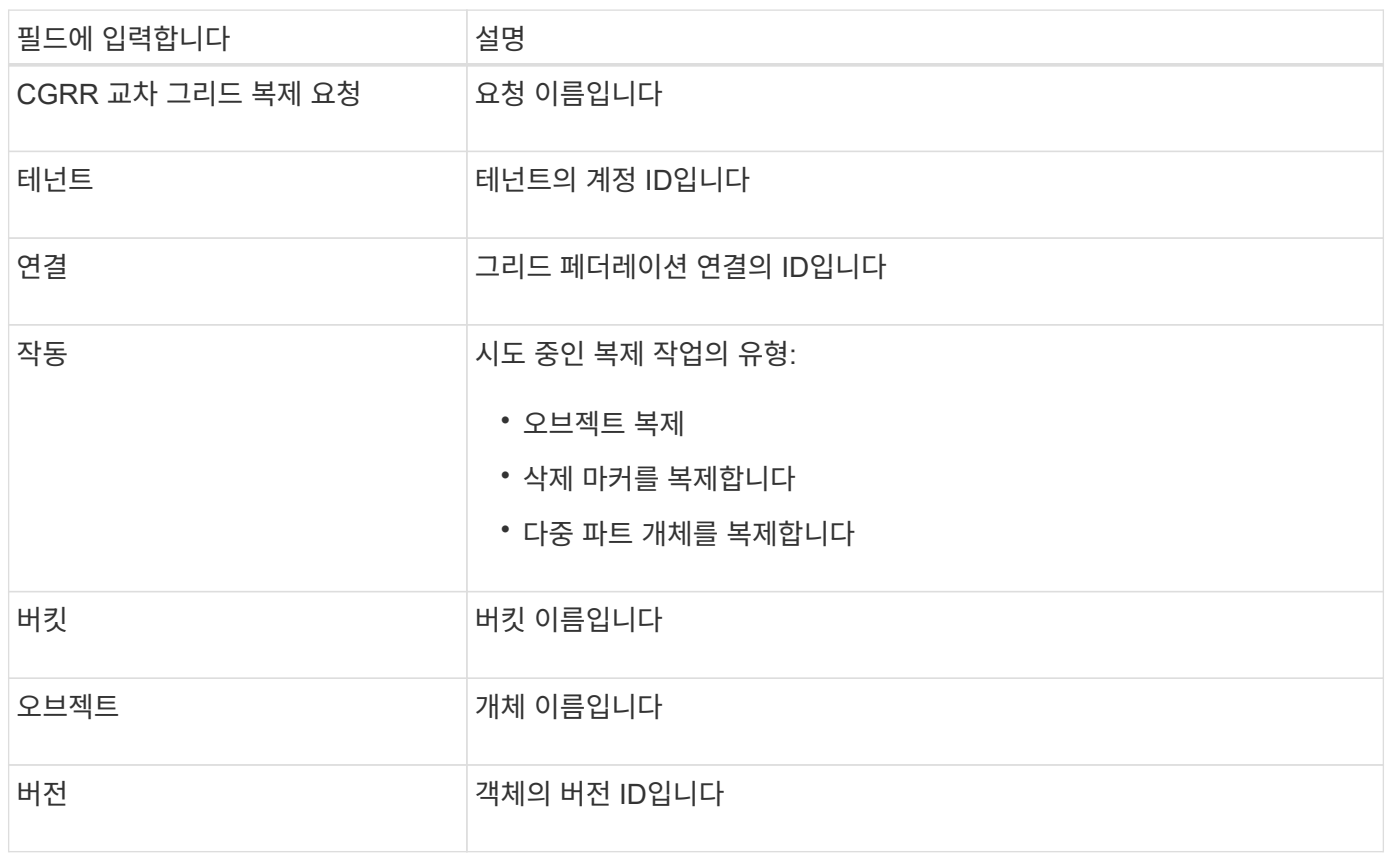

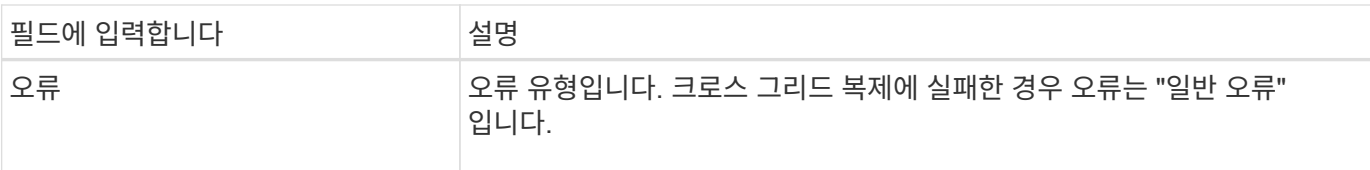

### 실패한 복제를 다시 시도하십시오

객체 목록을 생성하고 대상 버킷에 복제되지 않은 마커를 삭제하고 기본 문제를 해결한 후 다음 두 가지 방법 중 하나로 복제를 재시도할 수 있습니다.

- 각 오브젝트를 소스 버킷으로 재수집하십시오.
- 그리드 관리 전용 API를 사용합니다(설명 참조).

단계

- 1. Grid Manager 상단에서 도움말 아이콘을 선택하고 \* API documentation \* 을 선택합니다.
- 2. 전용 API 문서로 이동 \* 을 선택합니다.

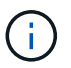

"비공개"로 표시된 StorageGRID API 끝점은 예고 없이 변경될 수 있습니다. StorageGRID 전용 엔드포인트도 요청의 API 버전을 무시합니다.

3. Cross-grid-replication-advanced \* 섹션에서 다음 끝점을 선택합니다.

POST /private/cross-grid-replication-retry-failed

- 4. 체험하기 \* 를 선택합니다.
- 5. body \* 텍스트 상자에서 \* versionID \* 의 예제 항목을 실패한 교차 그리드 복제 요청에 해당하는 audit.log 의 버전 ID로 바꿉니다.

문자열 주위에 큰따옴표를 붙여야 합니다.

- 6. Execute \* 를 선택합니다.
- 7. 서버 응답 코드가 \* 204 \* 인지 확인합니다. 이는 개체 또는 삭제 마커가 다른 그리드에 교차 그리드 복제를 위해 보류 중으로 표시되었음을 나타냅니다.

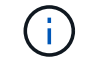

보류 중 은 교차 그리드 복제 요청이 처리를 위해 내부 대기열에 추가되었음을 의미합니다.

### 복제 재시도를 모니터링합니다

복제 재시도 작업을 모니터링하여 작업이 완료되었는지 확인해야 합니다.

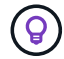

개체 또는 삭제 마커를 다른 그리드에 복제하려면 몇 시간 이상이 걸릴 수 있습니다.

다음 두 가지 방법 중 하나로 재시도 작업을 모니터링할 수 있습니다.

• S3을 사용합니다 ["](https://docs.netapp.com/ko-kr/storagegrid-117/s3/head-object.html)헤[드](https://docs.netapp.com/ko-kr/storagegrid-117/s3/head-object.html) [개체](https://docs.netapp.com/ko-kr/storagegrid-117/s3/head-object.html)["](https://docs.netapp.com/ko-kr/storagegrid-117/s3/head-object.html) 또는 ["](https://docs.netapp.com/ko-kr/storagegrid-117/s3/get-object.html)[객체](https://docs.netapp.com/ko-kr/storagegrid-117/s3/get-object.html) [가](https://docs.netapp.com/ko-kr/storagegrid-117/s3/get-object.html)져[오기](https://docs.netapp.com/ko-kr/storagegrid-117/s3/get-object.html)["](https://docs.netapp.com/ko-kr/storagegrid-117/s3/get-object.html) 요청하십시오. 응답에는 StorageGRID에만 해당하는 것이 포함됩니다 x-ntap-sg-cgr-replication-status 다음 값 중 하나를 갖는 응답 헤더:

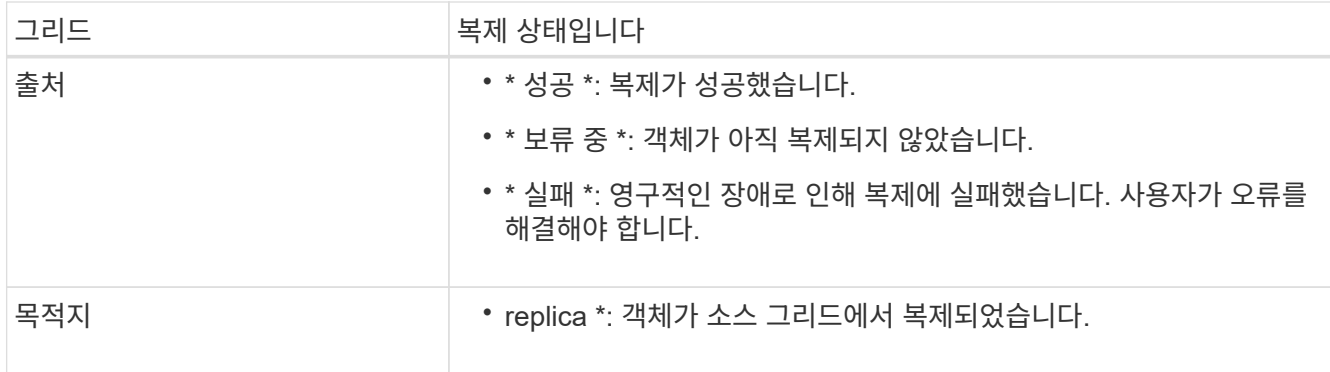

• 그리드 관리 전용 API를 사용합니다(설명 참조).

단계

1. 전용 API 설명서의 \* cross-grid-replication-advanced \* 섹션에서 다음 끝점을 선택합니다.

GET /private/cross-grid-replication-object-status/{id}

- 2. 체험하기 \* 를 선택합니다.
- 3. 매개 변수 섹션에서 에 사용한 버전 ID를 입력합니다 cross-grid-replication-retry-failed 요청하십시오.
- 4. Execute \* 를 선택합니다.
- 5. 서버 응답 코드가 \* 200 \* 인지 확인합니다.
- 6. 다음 중 하나인 복제 상태를 검토합니다.
	- \* 보류 중 \*: 객체가 아직 복제되지 않았습니다.
	- \* 완료됨 \*: 복제가 성공했습니다.
	- \* 실패 \*: 영구적인 장애로 인해 복제에 실패했습니다. 사용자가 오류를 해결해야 합니다.

Copyright © 2024 NetApp, Inc. All Rights Reserved. 미국에서 인쇄됨 본 문서의 어떠한 부분도 저작권 소유자의 사전 서면 승인 없이는 어떠한 형식이나 수단(복사, 녹음, 녹화 또는 전자 검색 시스템에 저장하는 것을 비롯한 그래픽, 전자적 또는 기계적 방법)으로도 복제될 수 없습니다.

NetApp이 저작권을 가진 자료에 있는 소프트웨어에는 아래의 라이센스와 고지사항이 적용됩니다.

본 소프트웨어는 NetApp에 의해 '있는 그대로' 제공되며 상품성 및 특정 목적에의 적합성에 대한 명시적 또는 묵시적 보증을 포함하여(이에 제한되지 않음) 어떠한 보증도 하지 않습니다. NetApp은 대체품 또는 대체 서비스의 조달, 사용 불능, 데이터 손실, 이익 손실, 영업 중단을 포함하여(이에 국한되지 않음), 이 소프트웨어의 사용으로 인해 발생하는 모든 직접 및 간접 손해, 우발적 손해, 특별 손해, 징벌적 손해, 결과적 손해의 발생에 대하여 그 발생 이유, 책임론, 계약 여부, 엄격한 책임, 불법 행위(과실 또는 그렇지 않은 경우)와 관계없이 어떠한 책임도 지지 않으며, 이와 같은 손실의 발생 가능성이 통지되었다 하더라도 마찬가지입니다.

NetApp은 본 문서에 설명된 제품을 언제든지 예고 없이 변경할 권리를 보유합니다. NetApp은 NetApp의 명시적인 서면 동의를 받은 경우를 제외하고 본 문서에 설명된 제품을 사용하여 발생하는 어떠한 문제에도 책임을 지지 않습니다. 본 제품의 사용 또는 구매의 경우 NetApp에서는 어떠한 특허권, 상표권 또는 기타 지적 재산권이 적용되는 라이센스도 제공하지 않습니다.

본 설명서에 설명된 제품은 하나 이상의 미국 특허, 해외 특허 또는 출원 중인 특허로 보호됩니다.

제한적 권리 표시: 정부에 의한 사용, 복제 또는 공개에는 DFARS 252.227-7013(2014년 2월) 및 FAR 52.227- 19(2007년 12월)의 기술 데이터-비상업적 품목에 대한 권리(Rights in Technical Data -Noncommercial Items) 조항의 하위 조항 (b)(3)에 설명된 제한사항이 적용됩니다.

여기에 포함된 데이터는 상업용 제품 및/또는 상업용 서비스(FAR 2.101에 정의)에 해당하며 NetApp, Inc.의 독점 자산입니다. 본 계약에 따라 제공되는 모든 NetApp 기술 데이터 및 컴퓨터 소프트웨어는 본질적으로 상업용이며 개인 비용만으로 개발되었습니다. 미국 정부는 데이터가 제공된 미국 계약과 관련하여 해당 계약을 지원하는 데에만 데이터에 대한 전 세계적으로 비독점적이고 양도할 수 없으며 재사용이 불가능하며 취소 불가능한 라이센스를 제한적으로 가집니다. 여기에 제공된 경우를 제외하고 NetApp, Inc.의 사전 서면 승인 없이는 이 데이터를 사용, 공개, 재생산, 수정, 수행 또는 표시할 수 없습니다. 미국 국방부에 대한 정부 라이센스는 DFARS 조항 252.227-7015(b)(2014년 2월)에 명시된 권한으로 제한됩니다.

#### 상표 정보

NETAPP, NETAPP 로고 및 <http://www.netapp.com/TM>에 나열된 마크는 NetApp, Inc.의 상표입니다. 기타 회사 및 제품 이름은 해당 소유자의 상표일 수 있습니다.